# Беркут-MMT Анализ протоколов сигнализации

Руководство пользователя Версия 1.2.6, 2009

Метротек

### c Метротек, 2006-2009

Никакая часть настоящего документа не может быть воспроизведена, передана, преобразована, помещена в информационную систему или переведена на другой язык без письменного разрешения производителя. Производитель оставляет за собой право вносить по своему усмотрению изменения, не влияющие на работоспособность Беркут-MMT, в аппаратную часть модуля или программное обеспечение, а также в настоящее Руководство по эксплуатации, без дополнительного уведомления.

## Оглавление

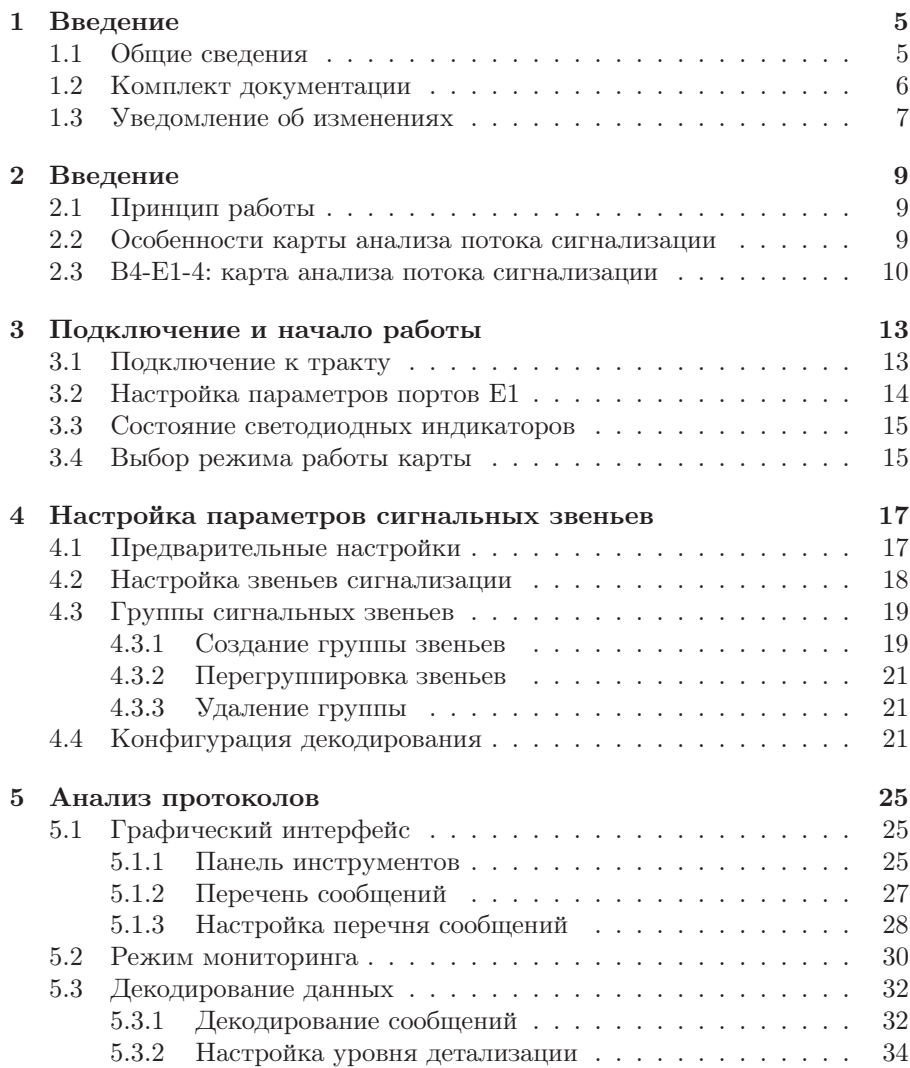

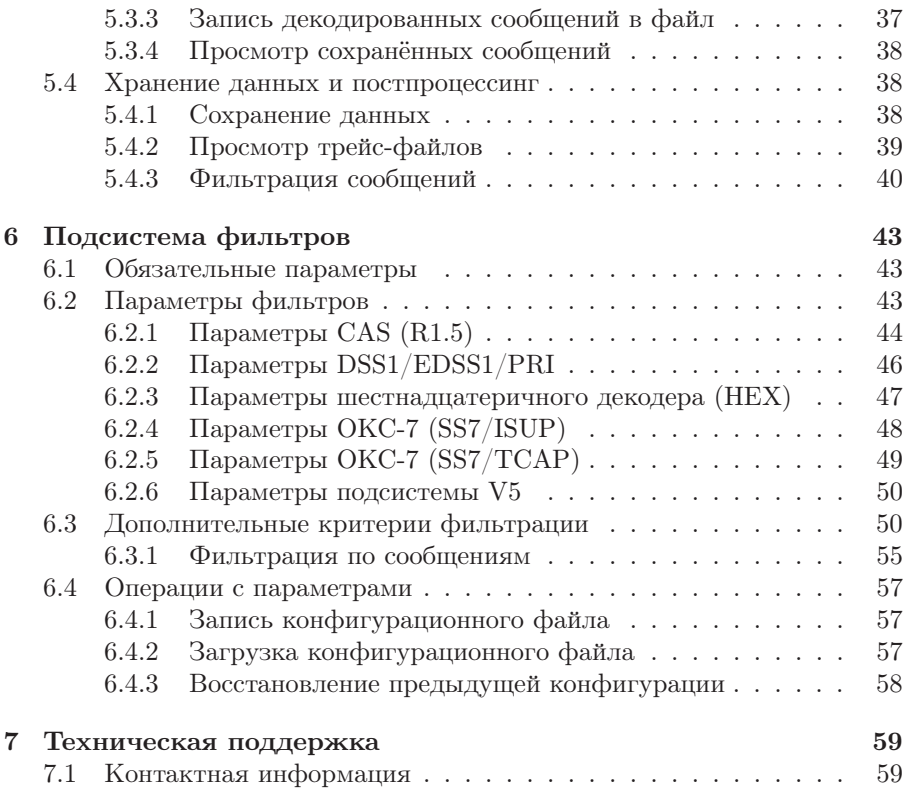

## <span id="page-4-0"></span>1. Введение

## <span id="page-4-1"></span>1.1 Общие сведения

Анализатор Беркут-MMT – измерительный прибор, построенный на базе модульной платформы и обеспечивающий проведение измерений в различных сегментах современных многотехнологичных телекоммуникационных сетей.

Модульность конструкции предоставляет пользователю анализатора практически неограниченные возможности как для тестирования и проведения измерений параметров традиционных интерфейсов, так и для решения перспективных задач диагностики сетей связи.

Внешний вид прибора представлен на рисунке [1.1.](#page-4-2)

<span id="page-4-2"></span>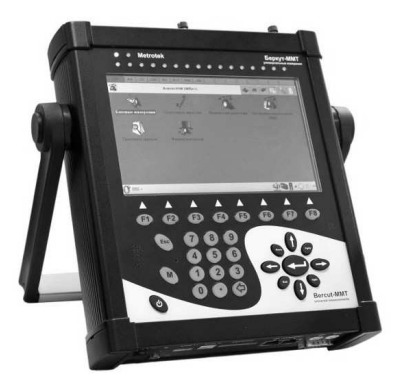

Рис. 1.1. Внешний вид

Прибор Беркут-MMT состоит из системного блока с двумя сменны-ми модулями (картами<sup>[1](#page-5-1)</sup>), реализующими взаимодействие с такими объектами тестирования, как, например, ИКМ (E1), интерфейсы передачи данных (Datacom) или Gigabit Ethernet.

Системный блок обеспечивает основную функциональность прибора, а именно: управление компонентами платформы Беркут-MMT, взаимодействие с периферийными устройствами, контроль электропитания, пользовательский интерфейс, а также специализированные вычислительные операции и индикацию состояний и режимов измерений.

Системный блок прибора Беркут-MMT содержит следующие основные компоненты:

- процессорный модуль с предустановленной операционной системой и устройствами энергонезависимого хранения данных;
- жидкокристаллический экран с сенсорной панелью;
- набор индикаторных светодиодов многоцелевого назначения;
- клавиатуру;
- аккумуляторные батареи;
- разъёмы для подключения периферийных устройств (последовательный порт, USB-интерфейсы, интерфейсы локальной сети 10/100BaseT, разъёмы для карт SD/MMC, телефонной гарнитуры, внешнего источника электропитания);
- разъёмы для установки специализированных сменных карт (модулей).

Обычно на картах устанавливается быстродействующий процессор, в котором производятся вычисления, характерные для данного режима измерений. Результаты вычислений передаются центральному процессору платформы для отображения пользователю.

Карты различных типов отличаются друг от друга набором аппаратных интерфейсов и программных опций. Каждая карта имеет уникальный серийный номер и предоставляет информацию о производителе, типах интерфейсов, разрешённых опциях измерений и др.

## <span id="page-5-0"></span>1.2 Комплект документации

В зависимости от заказанных опций вместе с прибором поставляются следующие руководства по эксплуатации:

• «Беркут-ММТ. Платформа универсального анализатора телекоммуникационных сетей».

<span id="page-5-1"></span><sup>&</sup>lt;sup>1</sup> Термины *сменные карты и сменные модули* в настоящем руководстве являются синонимами и будут использоваться в тексте на равных правах.

- «Беркут-MMT. Анализ интерфейсов E1».
- «Беркут-MMT. Анализ протоколов сигнализации».
- «Беркут-MMT. Тестирование интерфейсов передачи данны».
- «Беркут-MMT. Анализ Ethernet 10/100 и Gigabit Ethernet».
- «Беркут-MMT. Графическая среда OPIE».

## <span id="page-6-0"></span>1.3 Уведомление об изменениях

Производитель оставляет за собой право без дополнительного уведомления вносить по своему усмотрению изменения, не влияющие на работоспособность анализатора Беркут-MMT, в аппаратную часть прибора или программное обеспечение, а также в руководства по эксплуатации.

## <span id="page-8-0"></span>2. Введение

## <span id="page-8-1"></span>2.1 Принцип работы

Анализатор Беркут-MMT основан на принципе пассивного наблюдения, то есть прибор подключается параллельно ИКМ-тракту через высокоомные защитные сопротивления, что позволяет исключить возможность влияния на объекты мониторинга в процессе сбора сигнальной информации.

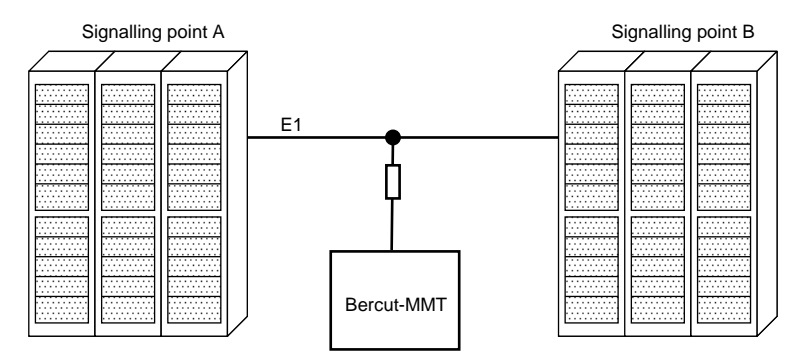

#### <span id="page-8-2"></span>2.2 Особенности карты анализа потока сигнализации

Карта анализа потока сигнализации позволяет осуществлять одновременный мониторинг до восьми интерфейсов E1 (четырёх двунаправленных сигнальных звеньев). Анализатор автоматически регистрирует и декодирует данные сигнализации в режиме реального времени в соответствии с международными и национальными стандартами протоколов сигнализации.

Опции, поставляемые с прибором Беркут-MMT в режиме «Мониторинг и анализ потока данных сигнализации»:

B4-SIG1: анализатор протоколов сигнализации, включая отечественные протоколы сигнализации ОКС-7, ISDN, V5:

• MTP (Российские спецификации, ITU-T Q.700-Q.709, White Book);

- ISUP (Российские спецификации, 2001, ITU-T Q.761-Q.764, Blue Book, 1988, White Book, 1993, 1997, ITU-T Q.767, 1991, MoU: ETSI ETS 300 121, 1991);
- $SCCP$  (Российские спецификации 1994, 2001, ITU-T: Q.711-Q.716, White Book, 1996);
- TCAP (Российские спецификации 1994, 2001, ITU-T: Q.711-Q.774, White Book, 1997);
- ISDN PRI (ETSI: ETS 300 011, ETS 300 125, ETS 300 102, ITU-T I.431, Q.921, Q.931);
- V.5 (ETSI: ETS 300 324, ETS 300 347).

**B4-R:** анализатор протоколов сигнализации  $2BCK$  (R1.5).

### <span id="page-9-0"></span>2.3 B4-E1-4: карта анализа потока сигнализации

Карта анализа потока сигнализации может функционировать в двух режимах (способ переключения между режимами описан в руководстве по эксплуатации «Беркут-MMT. Платформа универсального анализатора телекоммуникационных систем»). На карте приведены обозначения:

- нижняя маркировка  $(Rx/Tx \times Sync)$  соответствует режиму «Измерения и анализ параметров ИКМ-трактов 2048 кбит/c»;
- верхняя маркировка  $(R0/T0/R1$  и  $R2/T1/R3$ ) соответствует режиму «Мониторинг и анализ потока данных сигнализации».

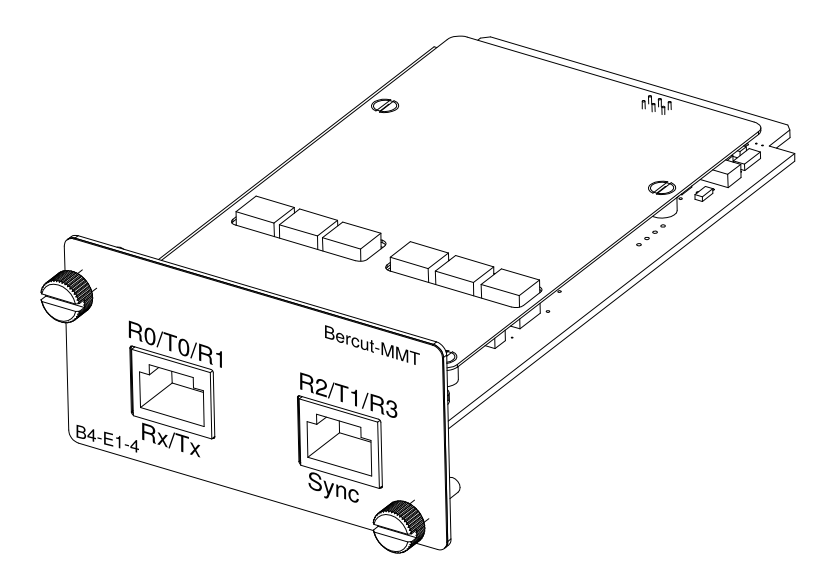

Рис. 2.1. Карта B4-E1-4

## <span id="page-12-0"></span>3. Подключение и начало работы

## <span id="page-12-1"></span>3.1 Подключение к тракту

- Установите в прибор сменную карту B4-E1-4.
- С помощью кабеля подсоедините прибор к тестируемому ИКМ-тракту:
	- 1. вставьте вилку кабеля подключения в разъем Rx0..3 на верхней панели интерфейсного модуля до щелчка;
	- 2. с помощью разъемов типа «крокодил» подсоедините прибор к оборудованию ИКМ.

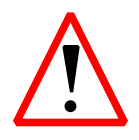

Отключение анализатора от ИКМ-тракта проводите в следующей последовательности: сначала отсоедините кабель от тракта ИКМ, затем выньте вилку кабеля из разъёма на интерфейсном модуле.

### <span id="page-13-0"></span>3.2 Настройка параметров портов E1

После подключения к оборудованию ИКМ перед началом работы необходимо задать параметры портов E1.

 $\pi$ римечание: параметры портов E1 необходимо задавать каждый раз при изменении подключения. При работе с одним и тем же сигнальным звеном заданная конфигурация сохраняется в памяти прибора и не требует повторной установки.

Для установки параметров ИКМ-портов откройте приложение «Настройка интерфейсов E1» в разделе «Анализ протоколов» и выберите номер порта (рис.  $3.1$ ):

| Настройки HDLC линий |                  | $\otimes$      |
|----------------------|------------------|----------------|
|                      |                  | Карта 0<br>⊣∼l |
| Порт                 | Защита           | Код            |
| $\mathbf 0$          | ⊠ Защ. рез.      | HDB3           |
| $1\,$                | ⊡ Защ. рез.      | HDB3<br>٠      |
| $\mathbf{2}$         | $\Box$ Защ. рез. | HDB3<br>٠      |
| 3                    | ☑ Защ. рез.      | HDB3<br>٠      |
|                      |                  |                |
|                      |                  |                |
|                      |                  |                |
|                      |                  |                |
|                      |                  |                |
|                      |                  |                |
|                      |                  |                |
|                      |                  |                |
|                      |                  |                |
| Применить            |                  | Сброс          |

<span id="page-13-1"></span>Рис. 3.1. Настройка HDLC-линий

Выберите режим работы прибора.

- Защитные резисторы опция позволяет управлять встроенными защитными резисторами анализатора на входе Rx0. Если опция включена, то входы Rx0..Rx3 подключаются к схеме тестера через внутренние сопротивления 470 Ом.
- $HDB3/AMI \tau$ ип линейного кодирования.

## <span id="page-14-0"></span>3.3 Состояние светодиодных индикаторов

Для карты анализа интерфейсов Е1 осуществляется индикация для визуального контроля над условиями измерений и приёмом данных. Индикаторы обеспечивают достаточный объём информации для анализа и принятия решений.

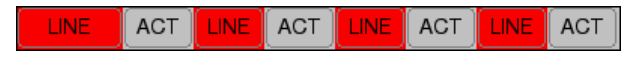

Рис. 3.2. Индикация

Значения диодов/индикаторов приводятся для каждого интерфейса карты B4-E1-4.

LINK: состояние подключения:

- зелёный сигнал присутствует постоянно с момента сброса;
- красный отсутствие сигнала в данный момент.

ACT: состояние тестирования:

- зелёный сбор данных в режиме «Анализ протоколов»;
- отсутствие подсветки сбор данных не осуществляется.

## <span id="page-14-1"></span>3.4 Выбор режима работы карты

Карта анализа интерфейсов передачи данных может функционировать в режиме, который можно установить с помощью приложения Обновление микрокода: О-меню ⇒ Настройки ⇒Обновление микрокода (см. подробное описание по установке операционного режима для сменных модулей в руководстве по эксплуатации «Беркут-MMT. Платформа универсального анализатора телекоммуникационных систем»).

## <span id="page-16-0"></span>4. Настройка параметров сигнальных звеньев

Настоящая глава посвящена подсистеме «Анализ протоколов», которая позволяет собирать данные сигнализации в режиме реального времени, использовать фильтрацию по параметрам сообщений, просматривать подробную расшифровку сигнальных пакетов с изменением степени детализации, cохранять полученные данные и обрабатывать ранее сохранённые файлы.

В состав подсистемы Анализ протоколов входят следующие приложения:

- Параметры звеньев: позволяет настраивать параметры подключенных звеньев сигнализации;
- Настройка фильтров: позволяет настраивать параметры декодера и задавать условия фильтрации;
- Анализ протоколов: позволяет производить мониторинг сигнального потока в режиме реального времени, его декодирование и постпроцессинг;
- Состояние мониторинга: позволяет отслеживать текущее состояние процесса мониторинга в режиме реального времени.

Примечание: приложения подсистемы «Анализ протоколов» функционируют в операционном режиме HDLC. Информацию о переключении режимов работы можно найти в разделе [3.4,](#page-14-1) c. [15.](#page-14-1)

## <span id="page-16-1"></span>4.1 Предварительные настройки

- 1. Запустите приложение «Обновление микрокода» (О-меню  $\Rightarrow$  Настройки ⇒Обновление микрокода) и удостоверьтесь, что в качестве текущего режима выбран HDLC.
- 2. Настройте параметры сигнальных звеньев.
- 3. Создайте группу(ы) сигнальных звеньев.
- 4. Установите соответствующие параметры декодера.

#### <span id="page-17-0"></span>4.2 Настройка звеньев сигнализации

Активируйте приложение Параметры звеньев и для каждого подключенного звена задайте следующие параметры:

Порт: номер порта, к которому подключено тестируемое звено;

- **ВИ:** номер временного интервала выбранного ИКМ-тракта, в котором передаются данные сигнализации;
- Фильтр FISU: включить/отключить фильтрацию коротких пакетов. Если опция включена (установлено значение «1»), при регистрации потока анализатор будет игнорировать все пакеты, длина которых меньше 4 байт. Рекомендуется использовать эту опцию.

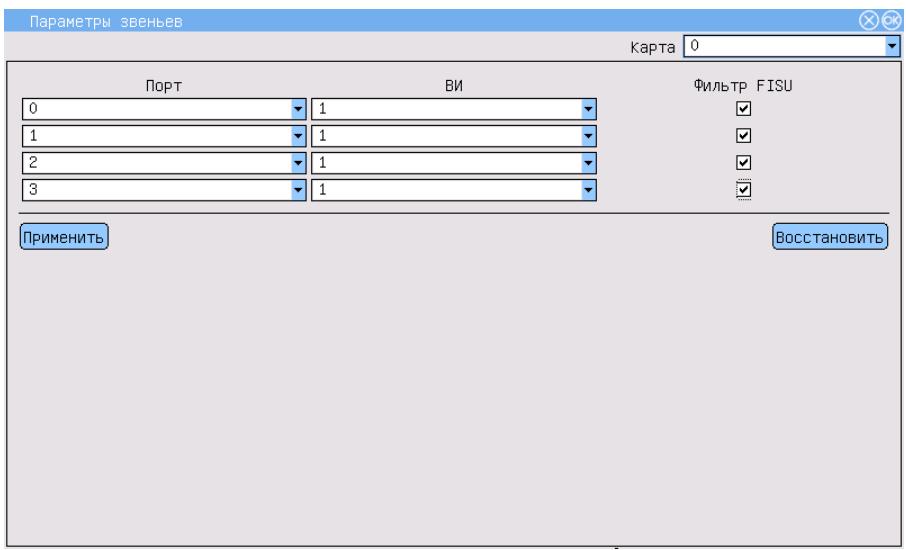

Рис. 4.1. Настройка параметров звеньев

При каждом запуске приложения все параметры устанавливаются в значения по умолчанию.

Чтобы выйти из программы с сохранением значений установленных параметров, нажмите кнопку Применить.

### <span id="page-18-0"></span>4.3 Группы сигнальных звеньев

Создание групп сигнальных звеньев — первый обязательный шаг, необходимый для корректного декодирования сигнального потока. Кроме того, это позволяет отслеживать сигнальный обмен, относящийся к конкретному вызову.

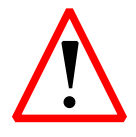

Декодер данных сигнализации не будет работать корректно, если не создать хотя бы одну группу звеньев!

#### <span id="page-18-1"></span>4.3.1 Создание группы звеньев

- 1. Выполните приложение Настройка фильтров и перейдите в раздел «Группы».
- 2. Нажмите кнопку Создать. В левой части окна появится пустая группа с именем по умолчанию group 0. Чтобы задать более удобное имя группы, нажмите и удерживайте на название группы, затем введите новое имя.
- 3. Выберите группу, отметив нужную строку.
- 4. В списке доступных звеньев выберите звено, которое нужно добавить в выбранную группу, и нажмите «≪». Таким же образом добавьте другие звенья, если необходимо.
- 5. При необходимости создайте ещё группу звеньев, как описано выше.

| Настройки протоколов и фильтров | @@     |
|---------------------------------|--------|
| Группы<br>Параметры             |        |
| Группы                          | Звенья |
|                                 | ۱O     |
|                                 |        |
|                                 | 2      |
|                                 | 3      |
|                                 |        |
|                                 |        |
| [∢}                             |        |
| $\overline{\mathfrak{D}}$       |        |
|                                 |        |
|                                 |        |
|                                 |        |
|                                 |        |
|                                 |        |
|                                 |        |
|                                 |        |
|                                 |        |
| Создать Удалить                 |        |

Рис. 4.2. Редактирование групп звеньев

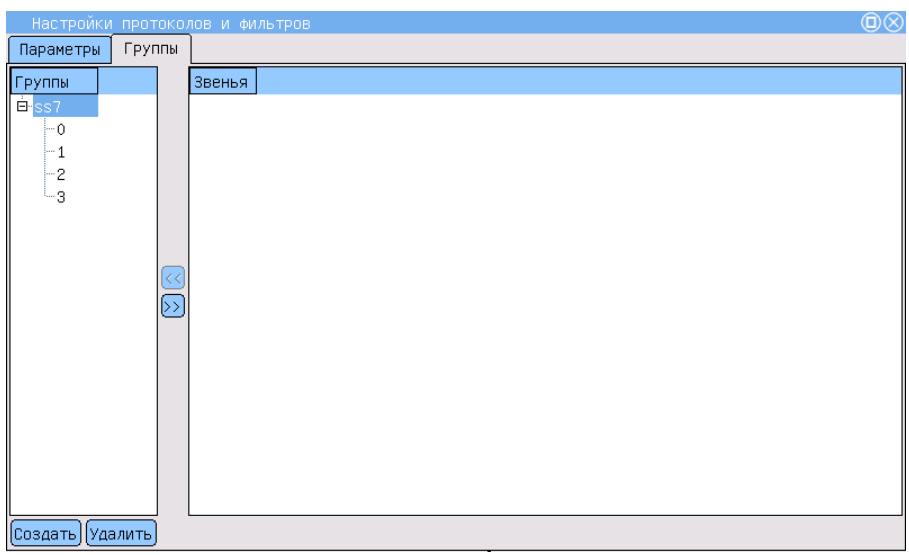

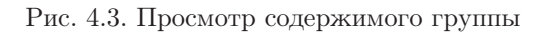

Беркут-MMT: Руководство по эксплуатации

#### <span id="page-20-0"></span>4.3.2 Перегруппировка звеньев

- 1. Разверните группу, в состав которой входит интересующее звено.
- 2. Выделите звено и нажмите кнопку «≫». Звено будет перенесено в список доступных.
- 3. Добавьте освободившееся звено в другую группу.

### <span id="page-20-1"></span>4.3.3 Удаление группы

- 1. Выберите группу, которую необходимо удалить.
- 2. Нажмите кнопку Удалить.
- 3. Подтвердите удаление группы в появившемся диалоговом окне.

Группа будет удалена. Все звенья, входящие в её состав, будут автоматически перенесены в список доступных звеньев.

## <span id="page-20-2"></span>4.4 Конфигурация декодирования

Активируйте приложение Настройки фильтров/«Filters setup»:

- 1. Убедитесь, что хотя бы одна группа сигнальных звеньев была создана.
- 2. Перейдите в раздел Параметры.
- 3. Для каждой группы (выбрать группу звеньев можно в соответствующем выпадающем списке) выберите соответствующий протокол сигнализации.

Если планируется использовать одинаковые настройки декодера для всех групп звеньев, отметьте опцию для всех. Это избавит от необходимости задавать параметры для каждой группы по отдельности и сократит время конфигурирования.

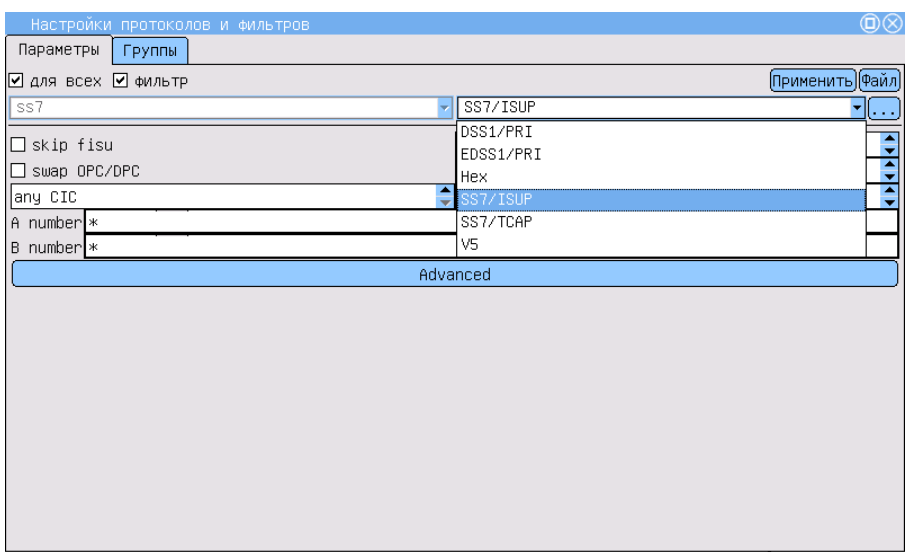

Рис. 4.4. Настройка протоколов и звеньев

- 4. Нажмите кнопку ( Ļ Ĭ.  $\ldots$ ), чтобы перейти к окну выбора стандарта протокола.
- 5. Для каждой подсистемы (уровня) протокола выберите соответствующий стандарт. Если нежелательно, чтобы сообщения какой-либо подсистемы декодировались и отображались, выберите «None». Нажмите **OK** в правом верхнем углу окна, чтобы сохранить измене-

ния и вернуться в основное окно.

Нажмите  $\otimes$  в правом верхнем углу окна, чтобы вернуться в основное окно без сохранения внесённых изменений.

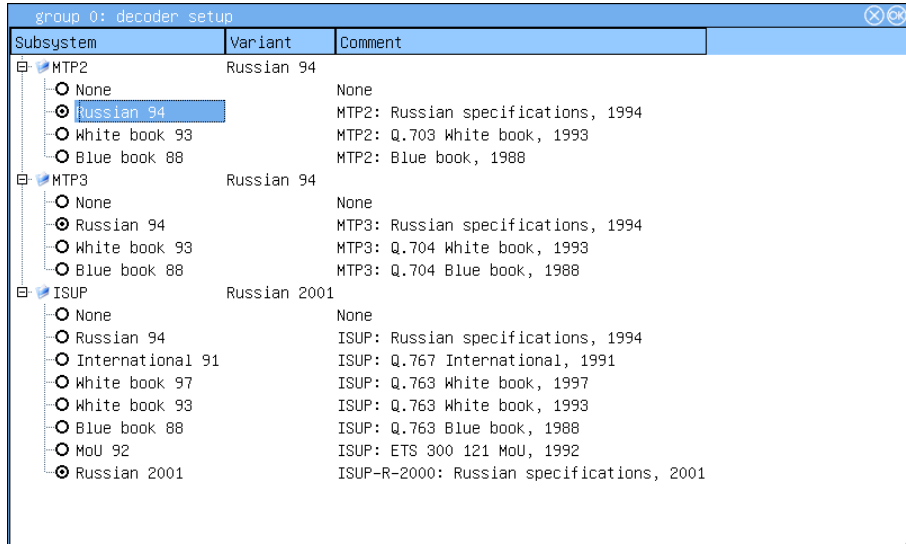

Рис. 4.5. Меню выбора декодера

- 6. Кроме того, можно сразу установить условия фильтрации, зависящие от протокола (подробное описание см. в разделе [6,](#page-42-0) c. [43\)](#page-42-0).
- 7. Чтобы сохранить настройки, нажмите кнопку **OK** .

## <span id="page-24-0"></span>5. Анализ протоколов

Приложение Анализ протоколов (О-меню ⇒ Анализ протоколов ⇒Анализ протоколов) позволяет работать с данными сигнализации в двух режимах.

- Режим сбора данных или мониторинга: прибор подключен к системе передачи данных и осуществляет сбор данных из указанного канала в режиме реального времени.
- Режим постпроцессинга: просмотр и обработка данных, собранных в режиме реального времени (как только что собранных, так и сохраненных ранее в виде трейс-файла). В этом режиме можно просматривать декодированные сообщения с различной степенью детализации вывода, фильтровать данные по выбранным параметрам с помощью приложения Настройка фильтров, сохранять данные для дальнейшей обработки и т. д.

## <span id="page-24-1"></span>5.1 Графический интерфейс

#### <span id="page-24-2"></span>5.1.1 Панель инструментов

- : начать/остановить сбор данных.
- : декодирование.
- : фильтрация.
- $\Box$ **:** меню файловых операций:
	- Открыть открыть ранее сохраненный файл;
	- Сохранить сохранить трейс-файл;
	- список последних пяти открывавшихся файлов.

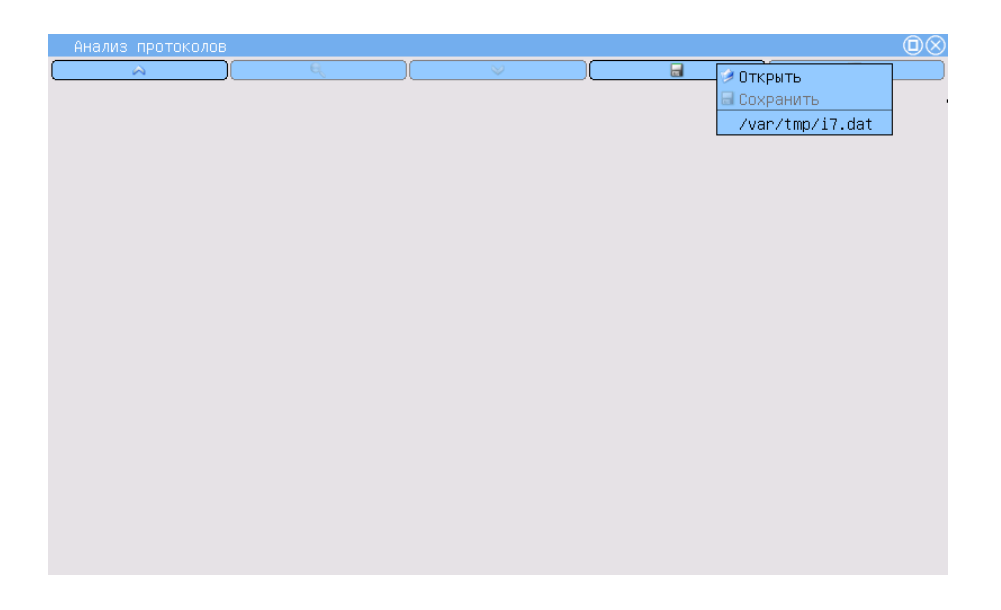

Рис. 5.1. Анализ протоколов: меню файловых операций

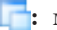

## **:** меню «Вид»:

- перечень отображаемых в списке параметров сообщений (количество доступных параметров определяется выбранным протоколом);
- Отменить выделение снять выделение со всех сообщений в списке.

| <b>SAN</b>     |                 | u              |                | 82                      |                          | √Дата              |    |                             |           |  |      |
|----------------|-----------------|----------------|----------------|-------------------------|--------------------------|--------------------|----|-----------------------------|-----------|--|------|
| Дата           | Время           | Звено          | Proto          | Type                    |                          |                    |    | <b>N</b> <del>V</del> BpeMR |           |  | CqPN |
| Thu Jano 1970  | 22.2331.007233  | ᠴ              | <b>33773UP</b> | TISU                    |                          | √Звено             |    |                             |           |  |      |
| Thu Jan 81970  | 22:23:51.820233 | 3              | SS7/ISUP       | <b>INITIAL ADDRESS</b>  | 3                        | <b>v</b> Proto     |    |                             | 957393000 |  |      |
| Thu Jan 81970  | 22:23:51.820983 | 3              | SS7/ISUP       | <b>FISU</b>             | $\overline{a}$           | $\nu$ Type         |    |                             |           |  |      |
| Thu Jan 81970  | 22:23:51.806483 | 3              | SS7/ISUP       | <b>FISU</b>             | ÷                        | $~\vee$ NI         |    |                             |           |  |      |
| Thu Jan 81970  | 22:23:51.842483 | 2              | SS7/ISUP       | <b>FISU</b>             | ÷                        | VOPC               |    |                             |           |  |      |
| Thu Jan 81970  | 22:23:51.842483 | 3              | SS7/ISUP       | <b>FISU</b>             | -                        | $V$ DPC            |    |                             |           |  |      |
| Thu Jan 81970  | 22:23:53 409233 | $\overline{c}$ | SS7/ISUP       | <b>FISU</b>             | $\overline{\phantom{a}}$ | $\sqrt{C}$         |    |                             |           |  |      |
| Thu Jan 81970  | 22:23:53.409233 | 3              | SS7/ISUP       | <b>FISU</b>             |                          | $\vee$ CqPN        |    |                             |           |  |      |
| Thu Jan 81970  | 22:23:53 422108 | 3              | SS7/ISUP       | <b>RELEASE</b>          | 3                        | $\vee$ CdPN        |    |                             |           |  |      |
| Thu Jan 81970  | 22:23:53.422108 | 2              | SS7/ISUP       | <b>RELEASE</b>          | 3                        | <b>VCV</b>         |    |                             |           |  |      |
| Thu Jan 81970  | 22:23:53.422983 | $\mathfrak{p}$ | SS7/ISUP       | <b>FISU</b>             | L.                       | $\nu$ Info         |    |                             |           |  |      |
| Thu Jan 81970  | 22:23:53.422983 | 3              | SS7/ISUP       | <b>FISU</b>             | ×                        | Отменить выделение |    |                             |           |  |      |
| Thu Jan 8 1970 | 22:23:53.434483 | 2              | SS7/ISUP       | <b>ADDRESS COMPLETE</b> | 3                        | 135                | 8  | 139                         |           |  |      |
| Thu Jan 8 1970 | 22 23 53 43 483 | з              | SS7/ISUP       | <b>ADDRESS COMPLETE</b> | 3                        | 135                | 18 | 139                         | ×.        |  |      |
| Thu Jan 81970  | 22:23:53.435233 | 2              | SS7/ISUP       | <b>FISU</b>             |                          |                    |    |                             |           |  |      |
| Thu Jan 81970  | 22:23:53.435233 | 3              | SS7/ISUP       | <b>FISU</b>             |                          |                    |    |                             |           |  |      |
|                |                 | $\mathbf{H}$   |                |                         |                          |                    |    |                             |           |  |      |

<span id="page-26-2"></span>Рис. 5.2. Анализ протоколов: меню «Вид»

#### <span id="page-26-0"></span>5.1.2 Перечень сообщений

Основной частью окна приложения Анализ протоколов является перечень сообщений, в котором в табличной форме выводятся зарегистрированные прибором сигнальные пакеты. Одному сообщению соответствует одна строка в списке. Ошибочные или неизвестные сообщения выделяются в списке красным цветом<sup>[1](#page-26-1)</sup>.

Для всех сообщений независимо от протокола выводятся базовые параметры:

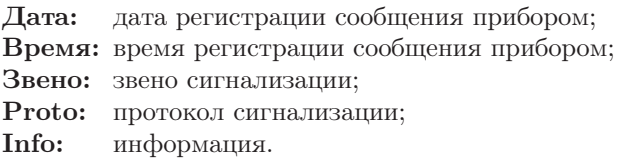

Остальные доступные параметры сообщений определяются типом протокола. Ниже приведён их перечень. Для шестнадцатеричной формы представления данных выводятся только базовые параметры.

ОКС-7/ISUP: Message type, NI, OPC, DPC, CIC, Calling Party Number, Called Party Number, CV. DSS1/EDSS: Type, TEI, CIC, CgPN, CdPN, CV.

#### <span id="page-26-1"></span>Беркут-MMT: Руководство по эксплуатации

 $^1\mathbf{B}$ ыделение сообщений цветом работает только в режиме просмотра данных.

#### <span id="page-27-0"></span>5.1.3 Настройка перечня сообщений

#### 5.1.3.0.1 Настройка вывода параметров

- 1. Нажмите значок  $\Box$ . При этом появится список, в котором названия выводимых на экран колонок отмечены значком ✔.
- 2. В появившемся списке выберите колонки, которые будут отображаться в списке сообщений. Для этого достаточно нажать пером на название нужной колонки.
- 3. Чтобы колонка не отображалась при выводе, повторно нажмите ее имя.

| /var/spool/i7/user/i7.dat |               |          |                         |     |     |            |      |            |          |    |        |
|---------------------------|---------------|----------|-------------------------|-----|-----|------------|------|------------|----------|----|--------|
| $\curvearrowright$        |               | ы        | $\mathcal Q$            |     |     |            | ы    |            |          |    |        |
| Дата                      | Звено         | Proto    | Type                    | INI | OPC | <b>DPC</b> | CIC  | CgPN       | CdPN     | CV | Info   |
| hmuuamois <i>i</i> u      |               | 337/13UP | πσσ                     |     |     |            |      |            |          |    |        |
| Thu Jan 81970             | 3             | SS7/ISUP | <b>INITIAL ADDRESS</b>  | 3   | 135 | 18         | 1293 | 0957393000 | 6324425f |    | Cd     |
| Thu Jan 81970             | 3             | SS7/ISUP | <b>FISU</b>             |     |     |            |      |            |          |    | ۰      |
| Thu Jan 8 1970            | 3             | SS7/ISUP | <b>FISU</b>             |     |     |            |      |            |          |    |        |
| Thu Jan 81970             | 2             | SS7/ISUP | <b>FISU</b>             |     |     |            |      |            |          |    |        |
| Thu Jan 8 1970            | 3             | SS7/ISUP | <b>FISU</b>             |     |     |            |      |            |          |    |        |
| Thu Jan 8 1970            | $\mathcal{P}$ | SS7/ISUP | <b>FISU</b>             |     |     |            |      |            |          | ۰  |        |
| Thu Jan 81970             | 3             | SS7/ISUP | <b>FISU</b>             |     |     |            |      |            |          |    | ٠      |
| Thu Jan 81970             | 3             | SS7/ISUP | <b>RELEASE</b>          | 3   | 135 | 18         | 1054 |            |          | 16 | CV     |
| Thu Jan 81970             | 2             | SS7/ISUP | <b>RELEASE</b>          | 3   | 135 | 18         | 1054 | $\sim$     |          | 16 | CV     |
| Thu Jan 81970             | 2             | SS7/ISUP | <b>FISU</b>             |     |     |            |      |            |          | ۰  | ٠      |
| Thu Jan 81970             | 3             | SS7/ISUP | <b>FISU</b>             |     |     |            |      |            |          |    | ٠      |
| Thu Jan 81970             | 2             | SS7/ISUP | <b>ADDRESS COMPLETE</b> | з   | 135 | 18         | 139  |            |          |    | ВC     |
| Thu Jan 81970             | 3             | SS7/ISUP | <b>ADDRESS COMPLETE</b> | 3   | 135 | 18         | 139  | ÷          |          | ٠  | ВC     |
| Thu Jan 81970             | 2             | SS7/ISUP | <b>FISU</b>             |     |     |            |      |            |          |    | ۰      |
| Thu Jan 8 1970            | 3             | SS7/ISUP | <b>FISU</b>             |     |     |            |      |            |          |    |        |
|                           |               |          | $\mathbf{H}$            |     |     |            |      |            |          |    | कान    |
| <b>EXIST</b>              |               |          |                         |     |     |            |      |            |          |    | 722.45 |

<span id="page-27-1"></span>Рис. 5.3. Анализ протоколов: перечень сообщений

На рисунках [5.2,](#page-26-2) c. [27,](#page-26-2) и [5.3](#page-27-1) показаны обычный список сообщений и список, в котором не отображается колонка «Время».

#### 5.1.3.0.2 Изменение ширины колонок

- 1. Выберите колонку, ширину которой нужно изменить.
- 2. Нажмите пером на правую границу этой колонки в заголовке списка.
- 3. Не отрывая пера от экрана прибора, передвиньте границу, изменив ширину колонки до нужного размера.

#### Беркут-MMT: Руководство по эксплуатации

На примере показаны обычный список сообщений и список, в котором изменена ширина колонки «Время».

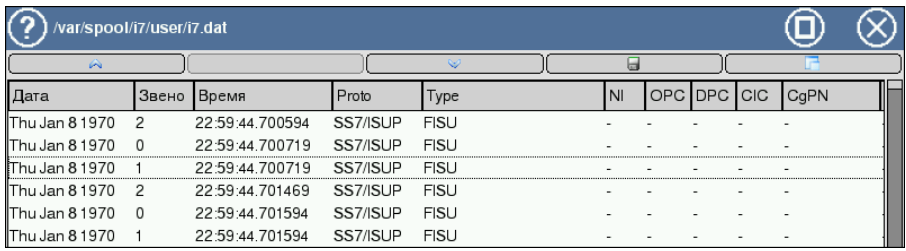

#### Рис. 5.4. Анализ протоколов: первоначальный вид

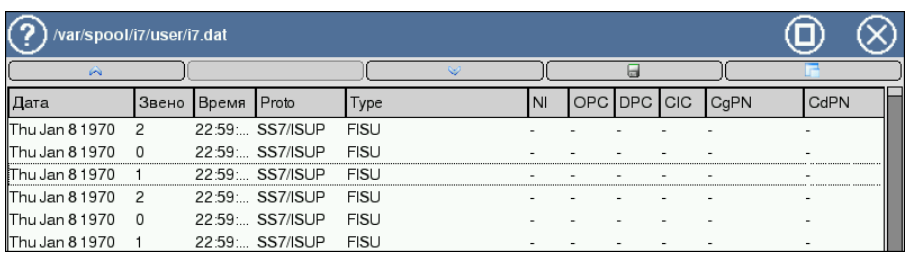

Рис. 5.5. Анализ протоколов: изменена ширина колонки «Время»

#### 5.1.3.0.3 Перемещение колонок

- 1. Выберите колонку, которую нужно передвинуть.
- 2. Нажмите на название колонки и, не отрывая кончика пера от экрана, перетащите колонку в нужное место. В процессе перемещения будущее расположение колонки будет схематично обозначено пунктиром.

| က<br>/var/spool/i7/user/i7.dat |                |                 |          |             |           |                      |  |      |  |
|--------------------------------|----------------|-----------------|----------|-------------|-----------|----------------------|--|------|--|
| $\curvearrowright$             |                |                 |          | w           |           |                      |  |      |  |
| Дата                           | Звено          | Bpema           | Proto    | Type        | <b>NI</b> | OPC <b>IDPC ICIC</b> |  | CqPN |  |
| Thu Jan 81970                  | $\overline{2}$ | 22:59:44.700594 | SS7/ISUP | <b>FISU</b> |           |                      |  |      |  |
| Thu Jan 8 1970                 | $\Omega$       | 22:59:44.700719 | SS7/ISUP | <b>FISU</b> |           |                      |  |      |  |
| Thu Jan 81970                  |                | 22:59:44 700719 | SS7/ISUP | <b>FISU</b> |           |                      |  |      |  |
| Thu Jan 8 1970                 | - 2            | 22:59:44.701469 | SS7/ISUP | <b>FISU</b> |           |                      |  |      |  |
| Thu Jan 81970                  | $\Omega$       | 22:59:44.701594 | SS7/ISUP | <b>FISU</b> |           |                      |  |      |  |
| Thu Jan 81970                  |                | 22:59:44.701594 | SS7/ISUP | <b>FISU</b> |           |                      |  |      |  |

Рис. 5.6. Анализ протоколов: начальный вид перечня

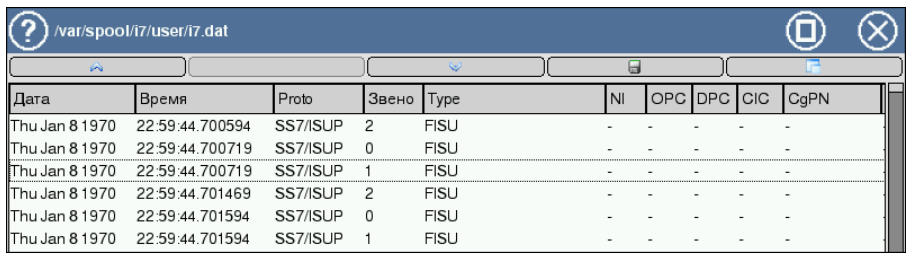

Рис. 5.7. Анализ протоколов: перемещена колонка «Звено»

## <span id="page-29-0"></span>5.2 Режим мониторинга

- 1. Активируйте приложение Анализ протоколов, выполнив необходимые предварительные настройки (см. раннее).
- 2. Для перехода в режим мониторинга нажмите значок  $\bigwedge$  на панели инструментов. Прибор перейдёт к сбору и отображению данных в режиме реального времени.
- 3. Чтобы остановить сбор данных и перейти в режим постпроцессинга, достаточно повторно нажать кнопку .

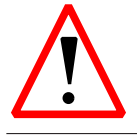

При последующем возврате к режиму мониторинга перечень сообщений будет очищен и все данные, зарегистрированные к этому моменту, будут утеряны! Предварительно сохраните интересующую вас информацию!

#### 5.2.0.1 Апплет состояния мониторинга

Можно визуально контролировать текущее состояние процесса сбора сигнальных данных в режиме реального времени с помощью Апплета состояния мониторинга.

Апплет представляет собой индикатор в виде окружности с двигаюшейся точкой  $\boxed{1}$   $\boxed{0}$  = 23.49

- Зелёный индикатор, точка движется в данный момент идёт сбор данных из сигнального потока.
- Красный индикатор с неподвижной точкой мониторинг в режиме реального времени не проводится.

#### 5.2.0.2 Быстрый поиск

В анализаторе реализована возможность быстрого поиска необходимой информации в перечне сообщений по подстроке.

- 1. Остановите сбор данных.
- 2. Быстро дважды нажмите (аналогично двойному клику мышью на ПК) на любой строке списка.
- 3. В появившемся диалоговом окне введите любую подстроку для поиска. Разрешено использование символов-масок.
- 4. Нажмите кнопку Дальше. При обнаружении данных, соответствующих запросу, поиск будет остановлен, курсор будет указывать на искомую строку сообщения.
- 5. Чтобы найти следующую строку, удовлетворяющую запросу, ещё раз нажмите кнопку Дальше.
- 6. Чтобы закрыть диалоговое окно поиска, нажмите **OK** .

| /var/spool/i7/user/i7.dat |                |                |                 |                |        |        |              |     |      |                    |                |     |       |              |
|---------------------------|----------------|----------------|-----------------|----------------|--------|--------|--------------|-----|------|--------------------|----------------|-----|-------|--------------|
| <b>AN</b>                 |                |                | t.              |                |        | 82     |              |     |      | G                  |                |     |       |              |
| Дата                      | Звено          | <b>Время</b>   | Proto           | N1             | Type   |        | OPC DPC      | CIC | CgPN |                    | CdPN           | CV  | Info  |              |
| <b>Triuan 9 1970</b>      | ᠊ᢖ             |                | 00.10 337/130P  |                | risu   |        |              |     |      |                    |                |     |       |              |
| Fri Jan 91970             | 3              |                | 00:10: SS7/ISUP |                | FISU - |        |              |     |      |                    | ٠              |     |       |              |
| Fri Jan 91970             | 3              |                | 00:10: SS7/ISUP |                | FISU - |        |              |     |      |                    |                |     |       |              |
| Fri Jan 91970             | 3              |                | 00:10: SS7/ISUP | $\sim$         | FISU - |        |              |     | ۰    |                    | ۰              |     |       |              |
| Fri Jan 91970             | 3              |                | 00:10: SS7/ISUP | s              | FISU - |        |              |     |      |                    |                |     |       |              |
| Fri Jan 9 1970            | $\overline{3}$ |                | 00:10 SS7/ISUP  |                |        |        |              |     |      |                    |                | ٠   |       |              |
| Fri Jan 91970             | 3              |                | 00:10: SS7/ISUP |                |        |        |              |     |      |                    |                |     |       |              |
| Fri Jan 91970             | 3              |                | 00:10: SS7/ISUP |                |        |        |              |     | ÷    |                    |                |     |       |              |
| Fri Jan 91970             | 3              |                | 00:10: SS7/ISUP |                | Строка |        |              |     |      |                    |                |     |       |              |
| Fri Jan 91970             | 3              |                | 00:10: SS7/ISUP |                |        | Дальше |              |     |      |                    |                |     |       |              |
| Fig. 188.04.070           | o              |                | 00:10 CC7/ICHD  |                |        |        |              |     |      |                    |                |     |       |              |
|                           |                |                |                 |                |        |        |              |     |      |                    |                |     |       |              |
| ESC                       |                | $\overline{2}$ | 3               | $\overline{4}$ | 5      | 6      | 7            |     | 8    | 9                  | $\overline{0}$ |     | $=$   | $\leftarrow$ |
| Tab                       | $\alpha$<br>w  | e              | r               |                | y      |        | u            |     |      | $\circ$            | p              |     |       |              |
| Caps                      | $\mathbf{a}$   | s              | d               |                | g      | h      |              |     | k    |                    |                | n.  |       | Ret          |
| Shift                     | z              | x              | c               | v              | b      |        | $\mathsf{n}$ | m   |      | $\hat{\mathbf{z}}$ | . .            |     | Shift |              |
| Ctrl                      | Alt            |                |                 |                |        |        |              |     |      |                    |                | Alt |       | Ctrl         |
|                           |                |                |                 |                |        |        |              |     |      |                    |                |     |       | $\Xi$ 0:12   |

Рис. 5.8. Анализ протоколов: быстрый поиск

## <span id="page-31-0"></span>5.3 Декодирование данных

Любое зарегистрированное сигнальное сообщение может быть полностью декодировано. Полностью декодированные сообщения отображаются с настраиваемым уровнем детализации, т.е. можно просматривать данные только выбранных подсистем протокола (например, просматривать только данные подсистемы ISUP, игнорируя данные MTP2 и MTP3).

#### <span id="page-31-1"></span>5.3.1 Декодирование сообщений

Для полной расшифровки одного или нескольких сообщений выполните следующие действия.

- 1. Остановите сбор данных.
- 2. Выберите сообщения, которые необходимо декодировать. Для этого нажмите пером на строку интересующего сообщения. Чтобы снять выделение сообщения, еще раз нажмите на его строку в перечне. Кроме того, можно воспользоваться дополнительным инструментом Отменить выделение в меню Вид. В этом случае выделение будет снято со всех ранее выбранных сообщений.

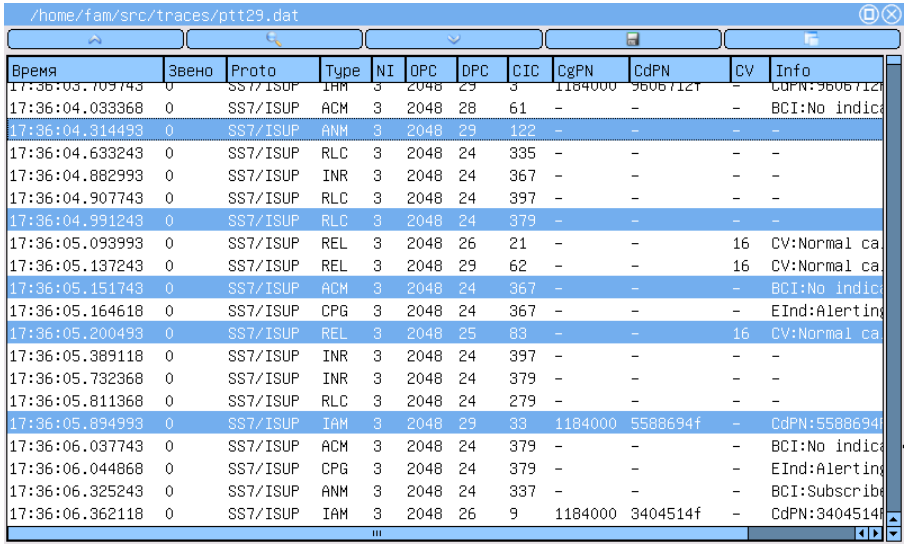

Рис. 5.9. Декодирование данных: выделение сообщений

3. Выбрав интересующие сообщения, нажмите кнопку  $(\Box_{\bullet}).$ На экране появится окно подробной расшифровки.

| Декодированные пакеты                                                                        |   |
|----------------------------------------------------------------------------------------------|---|
| Развернуть/Свернуть                                                                          | ы |
| <b>Innonnnon</b>                                                                             |   |
| ∭ed May 5 2004 17:36:04.314493 0 SS7/ISUP ANM 3 2048 29 122 – – – –                          |   |
| EI-MTP2                                                                                      |   |
| E-MTP3                                                                                       |   |
| -MTP3: 0.704 Blue book, 1988<br>3 0101 Service indicator ISDN User Part                      |   |
| 00 Spare 0 Dec                                                                               |   |
| 11 Network indicator Reserved for national use                                               |   |
| 4 ***b14** Destination point code 29 Dec                                                     |   |
| ***b14** Originating point code 2048 Dec                                                     |   |
| 1010 Signalling link selection 10 Dec                                                        |   |
| $E-ISUP$                                                                                     |   |
| -ISUP-R-2000: Russian specifications, 2001                                                   |   |
| 8 ***b12** Circuit identification code 122 Dec                                               |   |
| 0000 Spare 0 Dec                                                                             |   |
| 10 00001001 Message Type ANM                                                                 |   |
| 11 00000001 Pointer 1 Dec                                                                    |   |
| 12 00101101 Optional parameter Call History Information                                      |   |
| 13 00000010 Length 2 Dec                                                                     |   |
| -- Call History Information                                                                  |   |
| 14 ***b16** Propagation delay value 0 Dec<br>16 00000011 Optional parameter Access Transport |   |
| 17 00000100 Length 4 Dec                                                                     |   |
| -- Access Transport                                                                          |   |
| 18 ***B4*** Information elements 1E 02 81 82                                                 |   |
| 22 00111001 Optional parameter Param Compatibility Info                                      |   |
| 23 00000010 Length 2 Dec                                                                     |   |

Рис. 5.10. Декодирование данных: подробная расшифровка

#### <span id="page-33-0"></span>5.3.2 Настройка уровня детализации

- 1. Нажмите кнопку  $\cdots$ ) в правом углу панели инструментов.
- ✂ ✁ 2. В появившемся на экране списке отметьте интересующие подсистемы протокола сигнализации. Данные отмеченных подсистем будут отображаться автоматически при использовании опции Развернуть/Свернуть.

| Декодированные пакеты                                                    |  |
|--------------------------------------------------------------------------|--|
| Развернуть/Свернуть                                                      |  |
| <b>Innonnnnn</b>                                                         |  |
| ∭ed May 5 2004 17:36:04.314493 0 SS7/ISUP ANM 3 2048 29 122 – – – –      |  |
| EI-MTP2                                                                  |  |
| EI-MTP3                                                                  |  |
| -MTP3: 0.704 Blue book, 1988<br>3 0101 Service indicator ISDN User Part  |  |
| 00 Spare 0 Dec                                                           |  |
| 11 Network indicator Reserved for national use                           |  |
| 4 ***b14** Destination point code 29 Dec                                 |  |
| ***b14** Originating point code 2048 Dec<br>ļ.                           |  |
| $1010$ Signalling link selection 10 Dec                                  |  |
| $E-ISUP$                                                                 |  |
| -ISUP-R-2000: Russian specifications, 2001                               |  |
| 8 ***b12** Circuit identification code 122 Dec                           |  |
| 0000 Spare 0 Dec                                                         |  |
| 10 00001001 Message Type ANM                                             |  |
| 11 00000001 Pointer 1 Dec                                                |  |
| 12 00101101 Optional parameter Call History Information                  |  |
| 13 00000010 Length 2 Dec                                                 |  |
| -- Call History Information<br>14 ***b16** Propagation delay value 0 Dec |  |
| 16 00000011 Optional parameter Access Transport                          |  |
| 17 00000100 Length 4 Dec                                                 |  |
| -- Access Transport                                                      |  |
| 18 ***B4*** Information elements 1E 02 81 82                             |  |
| 22 00111001 Optional parameter Param Compatibility Info                  |  |
| 23 00000010 Length 2 Dec                                                 |  |

Рис. 5.11. Настройка уровня детализации

#### 5.3.2.1 Разворачивание/сворачивание сообщений

При открытии окна подробного декодирования сообщения отображаются свернутыми, т.е. выводится только заголовок сообщения. Чтобы развернуть сообщение, нажмите кнопку Развернуть/Свернуть на панели инструментов. Сообщения отображаются в виде дерева, различные подсистемы протокола сигнализации выводятся иерархически. Данные подсистем, не отмеченных как описано в предыдущем подразделе, остаются свернутыми. Чтобы свернуть все сообщения, ещё раз нажмите кнопку.

| Декодированные пакеты                                                                                    |  |
|----------------------------------------------------------------------------------------------------|--|
| Развернуть/Свернуть                                                                                      |  |
| 00000000                                                                                                 |  |
| ∭led May 5 2004 17:36:04.314493 0 SS7/ISUP ANM 3 2048 29 122 – – – –                                     |  |
| Wed May 5 2004 17:36:04.991243 0 SS7/ISUP RLC 3 2048 24 379 - - - -                                      |  |
| Wed May 5 2004 17:36:05.151743 0 SS7/ISUP ACM 3 2048 24 367 - - - BCI:No indication                      |  |
| Wed May 5 2004 17:36:05.200493 0 SS7/ISUP REL 3 2048 25 83 - - 16 CV:Normal call clearing                |  |
| Wed May 5 2004 17:36:05.894993 0 SS7/ISUP IAM 3 2048 29 33 1184000 5588694f - CdPN:5588694F CgPN:1184000 |  |
|                                                                                                    |  |
|                                                                                                    |  |
|                                                                                                    |  |
|                                                                                                    |  |
|                                                                                                    |  |
|                                                                                                    |  |
|                                                                                                    |  |
|                                                                                                    |  |
|                                                                                                    |  |
|                                                                                                    |  |
|                                                                                                    |  |
|                                                                                                    |  |
|                                                                                                    |  |
|                                                                                                    |  |
|                                                                                                    |  |
|                                                                                                    |  |
|                                                                                                    |  |
|                                                                                                    |  |
|                                                                                                    |  |

Рис. 5.12. Декодированные пакеты: первоначальный вид

| Декодированные пакеты                                                                      |     |
|--------------------------------------------------------------------------------------------|-----|
| Развернуть/Свернуть                                                                        | نها |
| <b>BRITISHE</b>                                                                            |     |
| ∭led May 5 2004 17:36:04.314493 0 SS7/ISUP ANM 3 2048 29 122 – – – –                       |     |
| EI-MTP2                                                                                    |     |
| E-MTP3                                                                                     |     |
| -MTP3: 0.704 Blue book, 1988                                                               |     |
| 3 0101 Service indicator ISDN User Part                                                    |     |
| 00 Spare 0 Dec                                                                             |     |
| 11 Network indicator Reserved for national use<br>4 ***b14** Destination point code 29 Dec |     |
| ***b14** Originating point code 2048 Dec                                                   |     |
| 1010 Signalling link selection 10 Dec                                                      |     |
| F-ISIP                                                                                     |     |
| -ISUP-R-2000: Russian specifications, 2001                                                 |     |
| 8 ***b12** Circuit identification code 122 Dec                                             |     |
| 0000 Spare 0 Dec                                                                           |     |
| 10 00001001 Message Type ANM                                                               |     |
| 11 00000001 Pointer 1 Dec                                                                  |     |
| 12 00101101 Optional parameter Call History Information                                    |     |
| 13 00000010 Length 2 Dec                                                                   |     |
| -- Call History Information                                                                |     |
| 14 ***b16** Propagation delay value 0 Dec                                                  |     |
| 16 00000011 Optional parameter Access Transport                                            |     |
| 17 00000100 Length 4 Dec                                                                   |     |
| -- Access Transport                                                                        |     |
| 18 ***B4*** Information elements 1E 02 81 82                                               |     |
| 22 00111001 Optional parameter Param Compatibility Info                                    |     |
| 23 00000010 Length 2 Dec                                                                   |     |

Рис. 5.13. Декодированные пакеты: развёрнутый вид сообщений

Также можно разворачивать/сворачивать сообщения вручную, без использования автоматической функции.

Для того, чтобы развернуть сообщение или данные конкретной подсистемы, нажмите знак «+» в начале строки заголовка сообщения или подсистемы. При этом в начале строки знак сменится на «−». Нажмите этот знак, чтобы свернуть данные.

### <span id="page-36-0"></span>5.3.3 Запись декодированных сообщений в файл

Декодированные сообщения можно сохранить в виде текстового файла.

- 1. Нажмите кнопку  $\Box$ .
- 2. В появившемся диалоговом окне введите имя файла. По умолчанию имя содержит дату и время сохранения файла в формате ггггммдд-ччмм.txt.
- 3. По нажатии **OK** файл с выбранным именем будет создан в каталоге /tmp/[имя пользователя], если не выбран другой каталог при задании имени файла.
- 4. Для отмены операции сохранения нажмите  $\otimes$ .

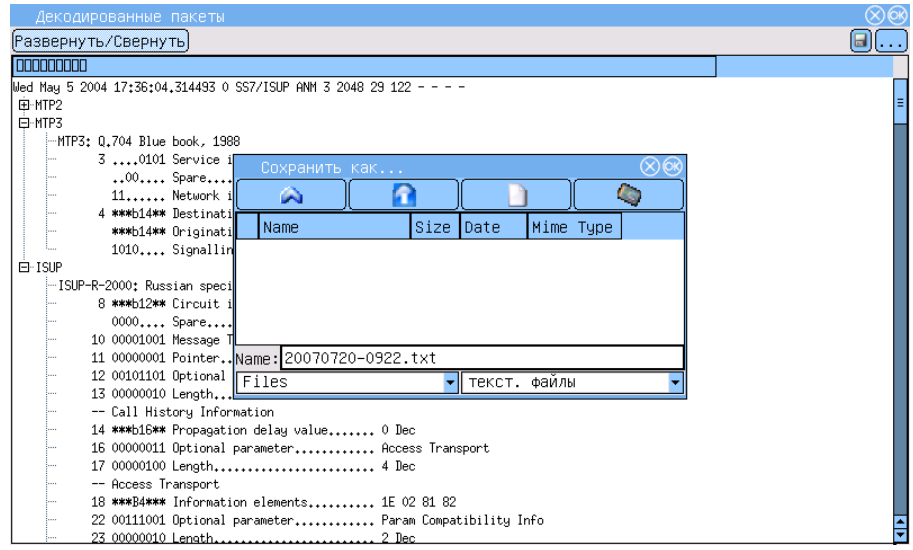

Рис. 5.14. Декодирование данных: запись в файл

#### <span id="page-37-0"></span>5.3.4 Просмотр сохранённых сообщений

Поскольку декодированные сообщения сохраняются в виде обычного текстового файла, то для просмотра сохранённых сообщений можно использовать любой доступный текстовый редактор.

#### <span id="page-37-2"></span><span id="page-37-1"></span>5.4 Хранение данных и постпроцессинг

#### 5.4.1 Сохранение данных

- 1. Остановите сбор данных.
- 2. Выделите сообщения, которые необходимо сохранить. Для отмены выделения сообщения повторно нажмите соответствующую ему строку. Кроме того, в меню Вид ( ) доступен дополнительный инструмент Отменить выделение/«Deselect All».

Если необходимо сохранить все собранные данные, не нужно выделять ни одного сообщения.

3. Нажмите значок **. Выберите пункт Сохранить файл**/«Save».

| /var/spool/i7/user/i7.dat  |       |                    |                                |           |             |              |            |      |    |                        |    |      |        |
|----------------------------|-------|--------------------|--------------------------------|-----------|-------------|--------------|------------|------|----|------------------------|----|------|--------|
| $\curvearrowright$         |       |                    | $\epsilon$                     |           |             | $\checkmark$ |            |      |    | ⊟                      |    |      |        |
| Дата                       | Звено | <b>Время Proto</b> |                                | <b>NI</b> | Type        | <b>OPC</b>   | <b>DPC</b> | CIC  |    | Открыть<br>⊌ Сохранить | CV | Info |        |
| l <del>rn Jan s 1970</del> |       |                    | <del>uu.43 ss<i>m</i>sur</del> |           | ਜਤਰ         |              |            |      |    |                        |    |      |        |
| Fri Jan 91970              |       |                    | 00:45: SS7/ISUP                |           | <b>FISU</b> |              |            |      |    | /tmp/user/197.txt      |    |      |        |
| Fri Jan 91970              |       |                    | 00:45: SS7/ISUP                |           | FISU-       |              |            |      |    |                        |    |      |        |
| Fri Jan 9 1970             |       |                    | 00:45: SS7/ISUP                | 3         | REL 135     |              | 18         | 1245 | ×, |                        |    |      |        |
| Fri Jan 9 1970             |       |                    | 00:45: SS7/ISUP                |           | FISU -      |              |            |      |    |                        |    |      |        |
| Fri Jan 9 1970             |       |                    | 00:45: SS7/ISUP                |           | FISU -      |              |            |      |    |                        |    |      |        |
| Fri Jan 9 1970             |       |                    | 00:45: SS7/ISUP                |           | FISU -      |              |            |      |    |                        |    |      |        |
| Fri Jan 9 1970             |       |                    | 00:45: SS7/ISUP                |           | FISU -      |              |            |      |    |                        |    |      |        |
| Fri Jan 9 1970             |       |                    | 00:45: SS7/ISUP                | ÷         | FISU -      |              |            |      |    |                        |    |      |        |
| Fri Jan 9 1970             |       |                    | 00:45: SS7/ISUP                | ×.        | FISU -      |              |            |      |    |                        |    |      |        |
| Fri Jan 9 1970             |       |                    | 00:45: SS7/ISUP                | ÷         | FISU -      |              |            |      |    |                        |    |      |        |
| Fri Jan 9 1970             |       |                    | 00:45: SS7/ISUP                |           | FISU -      |              |            |      |    |                        |    |      |        |
| Fri Jan 91970              |       |                    | 00:45: SS7/ISUP                | ÷         | FISU -      |              |            |      |    |                        |    |      |        |
| Fri Jan 9 1970             |       |                    | 00:45: SS7/ISUP                | ×.        | FISU -      |              |            |      |    |                        |    |      |        |
| Fri Jan 91970              |       |                    | 00:45: SS7/ISUP                | ÷         | FISU -      |              |            |      |    |                        |    |      |        |
| Fri Jan 9 1970             |       |                    | 00:45: SS7/ISUP                |           | FISU -      |              |            |      |    |                        |    |      |        |
| Fri Jan 9 1970             |       |                    | 00:45: SS7/ISUP                |           | FISU -      |              |            |      |    |                        |    |      |        |
|                            |       |                    |                                |           | ш           |              |            |      |    |                        |    |      | কাৰাত  |
| 举                          |       |                    |                                |           |             |              |            |      |    |                        |    |      | 름 0:45 |

Рис. 5.15. Сохранение данных

4. В открывшемся окне введите имя файла, в котором нужно сохранить интересующие данные. Нажмите **OK** .

#### Беркут-MMT: Руководство по эксплуатации

По умолчанию файл-трассы сохраняются в каталоге /tmp/[имя пользователя] Расширение файла – .dat, имя файла определяется датой и временем сохранения – ггггммдд-ччмм.dat (например, 20040327-1635.dat).

|                  | $\textcircled{\scriptsize{\textcircled{\#}}}$<br>/home/fam/src/traces/ptt29.dat |                         |            |        |      |                  |     |           |          |                   |                       |  |
|------------------|---------------------------------------------------------------------------------|-------------------------|------------|--------|------|------------------|-----|-----------|----------|-------------------|-----------------------|--|
| $\blacktriangle$ |                                                                                 |                         |            |        |      | $\checkmark$     |     |           | $\Box$   |                   |                       |  |
| Время            | Звено                                                                           | Proto                   | Type       | NI     | OPC  | <b>DPC</b>       | CIC | CgPN      | CdPN     | CV.               | Info                  |  |
| 17:36:03.709743  | 0                                                                               | SS7/ISUP                | <b>TAM</b> | З      | 2048 | 29               | 3   | 1184000   | 9606712f |                   | CdPN: 9606712f        |  |
| 17:36:04.033368  | 0                                                                               | SS7/ISUP                | ACM        | я      | 2048 | 28               | 61  |           |          |                   | BCI:No indica         |  |
| 17:36:04.314493  | 0                                                                               | SS7/ISUP                | ANN        | З      | 2048 | 29               | 122 |           |          |                   |                       |  |
| 17:36:04.633243  | 0                                                                               | Сохранить трассу        |            |        |      |                  |     |           |          |                   |                       |  |
| 17:36:04.882993  | 0                                                                               | Ŵ                       |            |        |      |                  |     |           | c,       |                   |                       |  |
| 17:36:04.907743  | 0                                                                               |                         |            |        |      |                  |     |           |          |                   |                       |  |
| 17:36:04.991243  | 0                                                                               | Name                    |            |        | Size | Date             |     | Mime Type |          |                   |                       |  |
| 17:36:05.093993  | 0.                                                                              |                         |            |        |      |                  |     |           |          | 16                | CV:Normal cal         |  |
| 17:36:05.137243  | 0                                                                               |                         |            |        |      |                  |     |           |          | 16                | CV:Normal cal         |  |
| 17:36:05.151743  | 0                                                                               |                         |            |        |      |                  |     |           |          | $\qquad \qquad -$ | BCI:No indica         |  |
| 17:36:05.164618  | 0                                                                               |                         |            |        |      |                  |     |           |          |                   | EInd:Alertinst        |  |
| 17:36:05.200493  | 0                                                                               | Name: 20070720-0926.dat |            |        |      |                  |     |           |          | 16                | CV:Normal cal         |  |
| 17:36:05.389118  | 0                                                                               |                         |            |        |      |                  |     |           |          |                   |                       |  |
| 17:36:05.732368  | 0                                                                               | Files                   |            |        |      | $\sqrt{17 + 11}$ |     |           |          |                   |                       |  |
| 17:36:05.811368  | 0                                                                               | SS7/ISUP                | <b>RLC</b> | з      | 2048 | 24               | 279 |           |          |                   |                       |  |
| 17:36:05.894993  | 0                                                                               | SS7/ISUP                | TAM        | я      | 2048 | 29               | 33  | 1184000   | 5588694f |                   | CdPN: 5588694fl       |  |
| 17:36:06.037743  | 0                                                                               | SS7/ISUP                | ACM        | з      | 2048 | 24               | 379 |           |          |                   | BCI:No indical        |  |
| 17:36:06.044868  | 0                                                                               | SS7/ISUP                | CPG        | я      | 2048 | 24               | 379 |           |          |                   | EInd:Alertinst        |  |
| 17:36:06.325243  | 0                                                                               | SS7/ISUP                | ANN        | 3      | 2048 | 24               | 337 |           |          |                   | BCI:Subscrib <b>d</b> |  |
| 17.36.06.362118  | 0.                                                                              | <b>SS77TSUP</b>         | <b>TAM</b> | ۹<br>ш | 2048 | 26               | ٩   | 1184000   | 3404514f |                   | <b>CdPN: 34045141</b> |  |

Рис. 5.16. Запись файла

### <span id="page-38-0"></span>5.4.2 Просмотр трейс-файлов

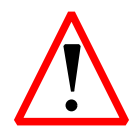

При открытии файла все данные, отображаемые в списке в этот момент, будут утеряны! Предварительно сохраните интересующую вас информацию!

- 1. Остановите сбор данных.
- 2. Нажмите значок  $\blacksquare$ , а затем выберите пункт Открыть в появившемся списке.
- 3. В открывшемся окне нажмите имя ранее сохраненного трейс-файла, который вы хотели бы просмотреть.

Кроме того, меню Файл содержит список пяти последних просмотренных файл-трасс, в котором также можно выбрать необходимый файл.

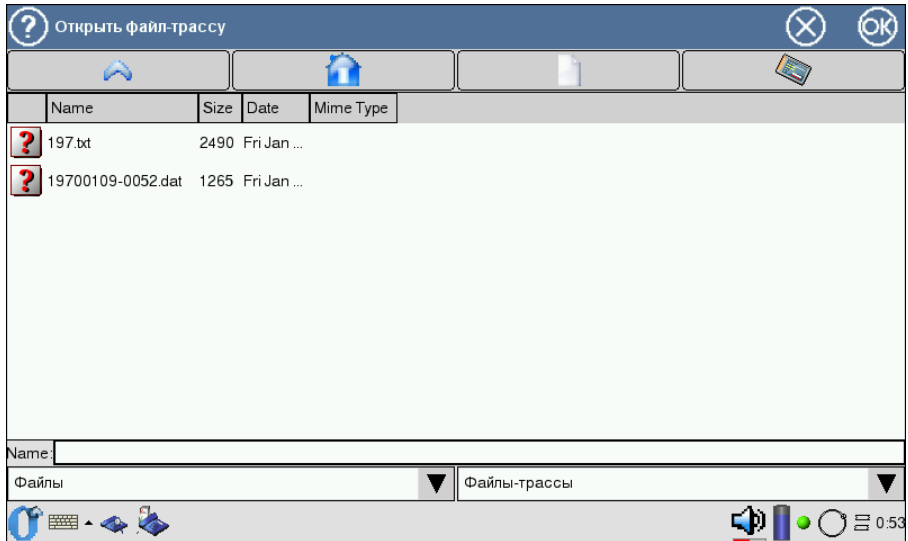

Рис. 5.17. Открытие файл-трассы

#### <span id="page-39-0"></span>5.4.3 Фильтрация сообщений

- 1. Остановите сбор данных в режиме реального времени.
- 2. Откройте приложение Настройка фильтров и задайте необходимые условия фильтрации. Подробное описание приложения можно найти в разделе [6,](#page-42-0) c. [43.](#page-42-0)
- 3. Можно возобновить сбор данных. В этом случае все регистрируемые данные перед отображением будут фильтроваться в соответствии с заданными правилами. Обратите внимание, что в этом случае данные, не удовлетворяющие условиям фильтрации, будут игнорироваться прибором, и станут невозможны для просмотра и восстановления.
- 4. Если необходимо отфильтровать уже собранные данные, нажмите кнопку  $\vee$ , а затем кнопку Старт в появившемся диалоговом окне.

#### Беркут-MMT: Руководство по эксплуатации

Процесс фильтрации можно прервать, не дожидаясь его завершения, нажав кнопку **OK** . В этом случае будут показаны все удовлетворяющие условиям фильтрации сообщения, найденные к моменту прерывания.

Чтобы отменить процесс фильтрации и вернуться к просмотру перечня сообщений без изменений, нажмите кнопку  $\otimes$ .

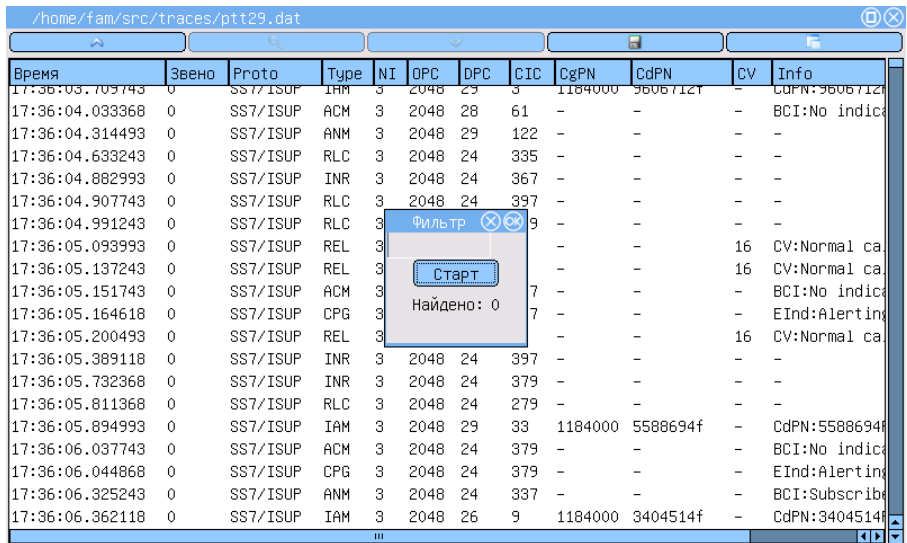

Рис. 5.18. Фильтрация сообщений: настройка

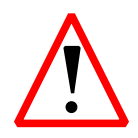

Помните, что фильтрация списка сообщений, вызывает его перечитывание, при котором все несохранённые данные будут утеряны! Не забудьте предварительно сохранить интересующие вас данные!

## <span id="page-42-0"></span>6. Подсистема фильтров

Эта подсистема представляет собой мощный инструмент, позволяющий существенно сократить поиск необходимой информации в сигнальном потоке, и используется для локализации возможных неисправностей и их исправления.

Подсистема позволяет обрабатывать данные сигнализации в режимах пре- и постфильтрации. В первом случае условия фильтрации применяются к принимаемому в режиме реального времени потоку данных, во втором – к уже собранной и/или сохраненной сигнальной информации.

Для настройки критериев фильтрации используется приложение Настройка фильтров.

## <span id="page-42-1"></span>6.1 Обязательные параметры

Обязательные параметры необходимы для корректного декодирования сигнального потока. Перед началом мониторинга данных в режиме реального времени необходимо установить следующие параметры:

- группы звеньев сигнализации;
- параметры декодера.

Подробное описание процесса настройки этих параметров приведено в разделе [4.1,](#page-16-1) c. [17.](#page-16-1)

## <span id="page-42-2"></span>6.2 Параметры фильтров

Количество параметров, по которым можно фильтровать данные, зависит от текущего протокола сигнализации. Перечень критериев фильтрации для базовых протоколов приведен ниже в этом разделе.

Для активации фильтров, зависящих от протокола, выполните следующие действия.

1. Отметьте опцию фильтр, чтобы активировать поля значений параметров.

#### Беркут-MMT: Руководство по эксплуатации

- 2. Задайте необходимые значения. Для параметров строкового типа разрешено использовать символы-маски «∗» и «?».
- 3. Установите дополнительные параметры фильтрации, нажав кнопку Advanced.
- 4. Для сохранения и активации заданных условий фильтрации, нажмите кнопку Применить.

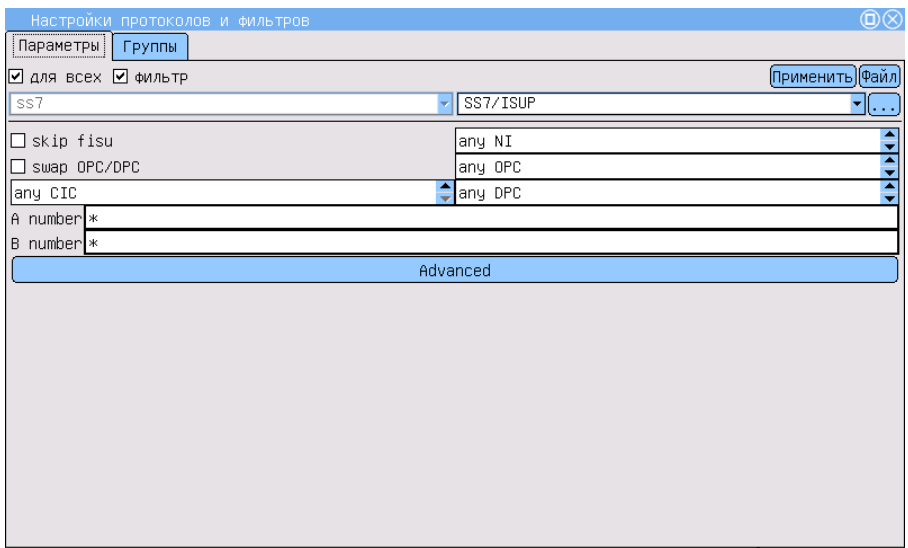

Рис. 6.1. Параметры фильтров

## <span id="page-43-0"></span>6.2.1 Параметры CAS (R1.5)

Приём данных для подсистемы CAS осуществляется с портов R0/R1, при этом по чётному порту — прямое направление потока E1, по нечётному — обратное (см. рис. [6.2,](#page-44-0) c. [45\)](#page-44-0).

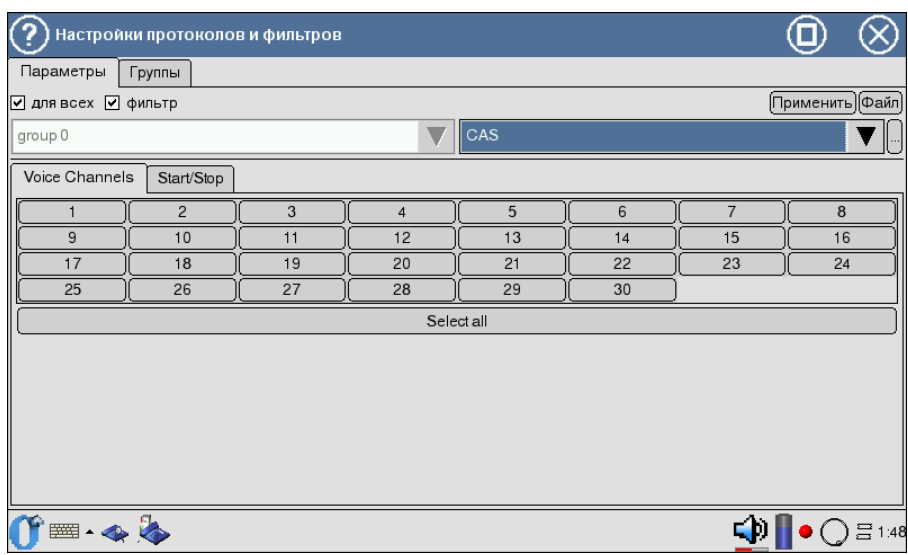

<span id="page-44-0"></span>Рис. 6.2. Подсистема фильтров: настройка CAS

Voice Channels: фильтрация осуществляется по номеру голосового сообщения.

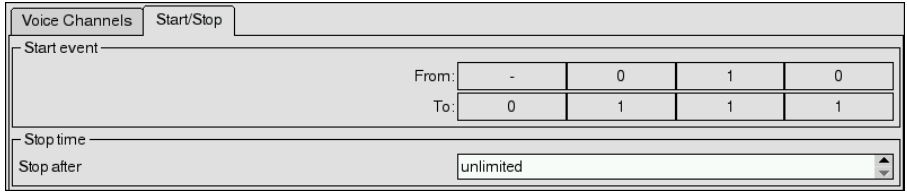

Рис. 6.3. Подсистема фильтров: настройка CAS, Start/Stop

- Start/Stop: ожидание перехода CAS-бит. Существует возможность начать сбор данных по указанному событию (изменению CAS-бит). На рисунке отображён пример сбора данных по изменению CASбит из состояния Х111 в 0000 (значение «-» — присваивается любому состоянию CAS-бита).
- Stop time: время сбора данных.

#### <span id="page-45-0"></span>6.2.2 Параметры DSS1/EDSS1/PRI

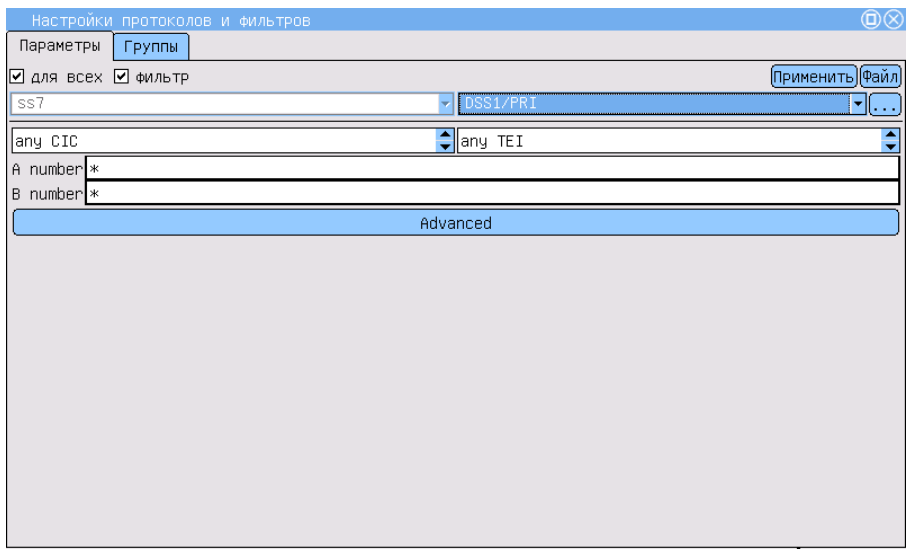

Рис. 6.4. Подсистема фильтров: настройка по протоколам  $\text{DSS1}/\text{PRI}$ 

- CIC: код идентификации канала.
- TEI: Terminal Endpoint Identifier, код идентификатора терминала назначения.
- A number/B number: номера вызываемого/вызывающего абонентов. Для задания номеров можно использовать символы-маски «∗» и «?». При задании номеров абонентов (параметр A number или B number) возможно использование символов «∗» и «?». Знак «∗» соответствует любому количеству любых цифр (например, выражение 7∗ соответствует любому номеру, начинающемуся с цифры 7). Символ «?» соответствует одной любой цифре (например, запись 123456? соответствует номерам 1234560, 1234561, 1234562,  $\ldots$ , 1234569).
- Advanced: о настройке дополнительных возможностей см. в п. [6.3,](#page-49-1) c. [50.](#page-49-1)

#### <span id="page-46-0"></span>6.2.3 Параметры шестнадцатеричного декодера (HEX)

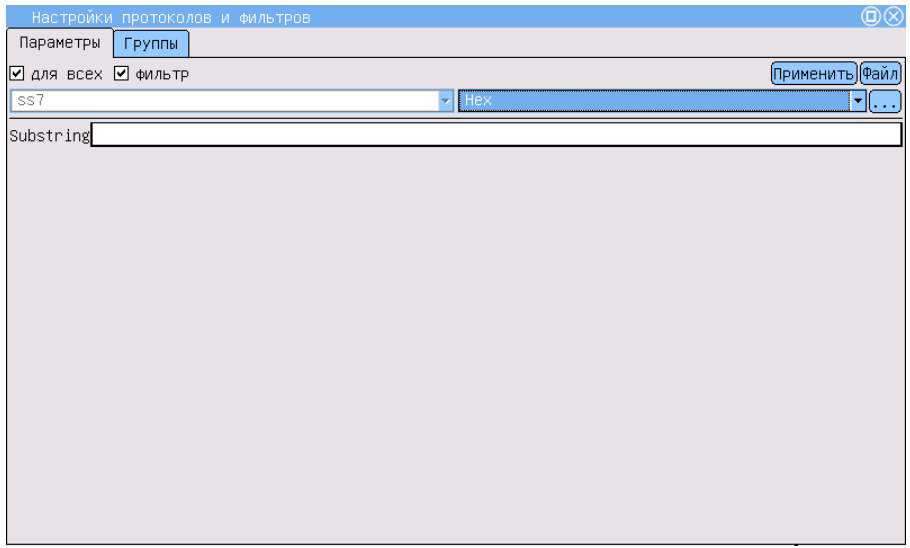

Рис. 6.5. Подсистема фильтров: настройка по протоколам HEX

Substring: задать подстроку (шестнадцатеричный код) для фильтрации. Возможно использование символов-масок «∗» и «?» (см. п. [6.2.2,](#page-45-0) c. [46\)](#page-45-0).

### <span id="page-47-0"></span>6.2.4 Параметры ОКС-7 (SS7/ISUP)

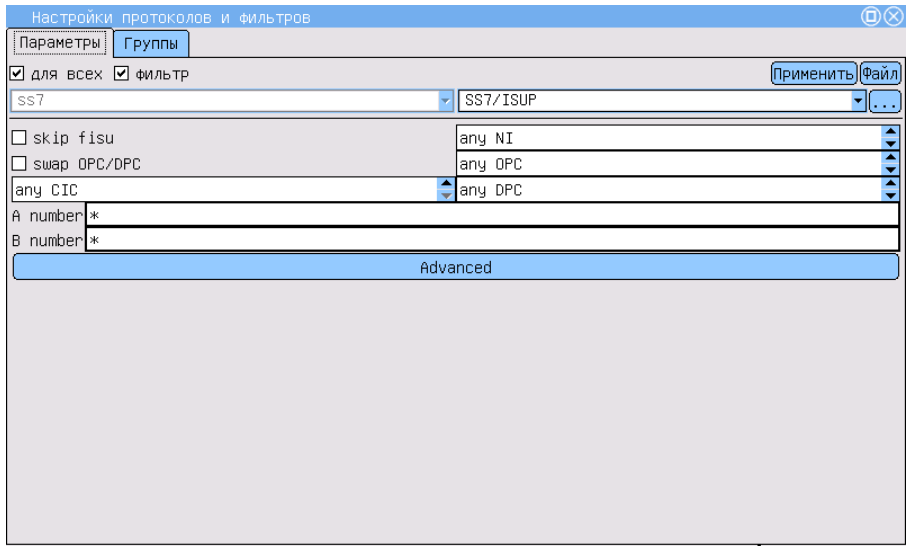

Рис. 6.6. Подсистема фильтров: настройка по протоколам SS7/ISUP

skip fisu: пропускать FISU.

NI: индикатор сети.

- OPC: код исходящего пункта сигнализации.
- DPC: код пункта назначения.
- CIC: код идентификации канала.
- swap OPC/DPC: опция позволяет включить перемену OPC/DPC, то есть будут отображаться сообщения, передаваемые в обоих направлениях.
- $A$  number/ $B$  number: номера вызывающего и вызываемого абонентов соответственно (см. п. [6.2.2,](#page-45-0) c. [46\)](#page-45-0).
- Advanced: о настройке дополнительных возможностей см. в п. [6.3,](#page-49-1) c. [50.](#page-49-1)

## <span id="page-48-0"></span>6.2.5 Параметры ОКС-7 (SS7/TCAP)

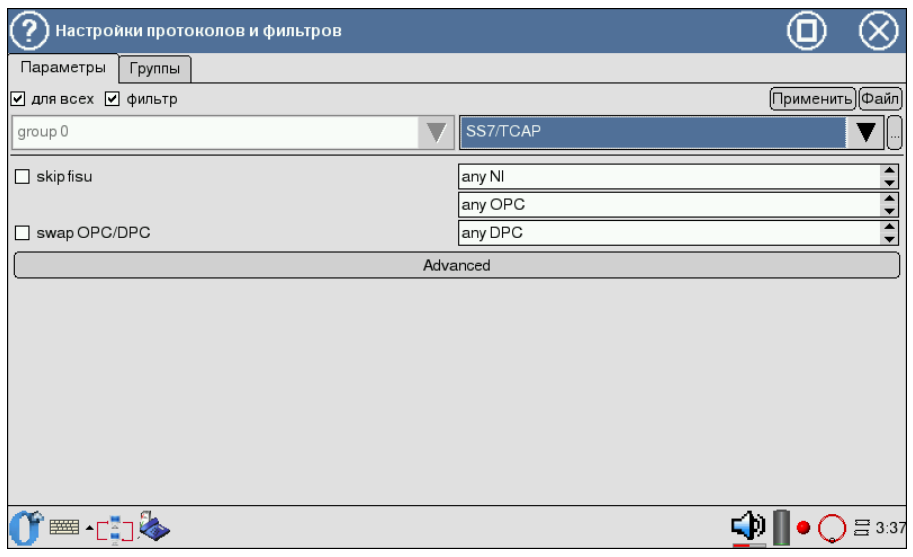

Рис. 6.7. Подсистема фильтров: настройка по протоколам SS7/TSAP

skip fisu: пропускать FISU.

NI: индикатор сети.

- OPC: код исходящего пункта сигнализации.
- DPC: код пункта назначения.
- swap OPC/DPC: опция позволяет включить перемену OPC/DPC (будут отображаться сообщения, передаваемые в обоих направлениях).
- Advanced: о настройке дополнительных возможностей см. в п. [6.3,](#page-49-1) c. [50.](#page-49-1)

## <span id="page-49-0"></span>6.2.6 Параметры подсистемы V5

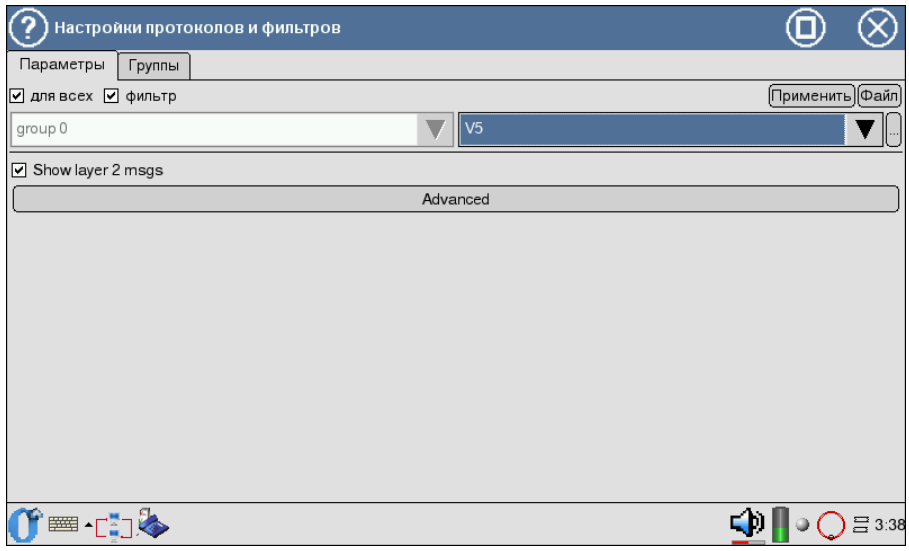

Рис. 6.8. Подсистема фильтров: настройка по протоколам V5

- Show layer 2 msgs: включить/отключить фильтрацию по сообщениям 2-го уровня.
- Advanced: о настройке дополнительных возможностей см. в п. [6.3,](#page-49-1) c. [50.](#page-49-1)

## <span id="page-49-1"></span>6.3 Дополнительные критерии фильтрации

Для следующих протоколов доступны дополнительные критерии филь-трации<sup>[1](#page-49-2)</sup>.

- ОКС-7 (SS7/ISUP), EDSS1/DSS1/PRI, см. рис. [6.18,](#page-55-0) с. [56:](#page-55-0)
	- Messages фильтр по типу сообщения;
	- $-$  Cause messages  $-$  фильтр по значению причины разъединения;
	- опция show unknown, позволяющая отображать сообщения, неизвестные для выбранного протокола.

<span id="page-49-2"></span> $\frac{1}{1}$ Дополнительные настройки активны после выбора хотя бы одного декодера для данного протокола (кнопка  $\begin{pmatrix} \cdots \end{pmatrix}$ справа от названия протокола).

- ОКС-7 (SS7/TCAP):
	- $-$  SCCP Messages  $-$  фильтр сообщений по типу SCCP (см. рис. [6.9,](#page-50-0) c. [51\)](#page-50-0);
	- $TCAP$  Messages фильтр сообщений по типу TCAP (см. рис. [6.10,](#page-51-0) c. [52\)](#page-51-0).
- $\bullet$  V5 $\cdot$ 
	- Subsystems фильтр по подсистемам V5 (см. рис. [6.11,](#page-51-1) с. [52\)](#page-51-1);
	- PSTN фильтр по сообщениям протокола телефонной сети общего пользования PSTN (см. рис. [6.12,](#page-52-0) c. [53\)](#page-52-0);
	- Control фильтр по сообщениям протокола управления (см. рис. [6.13,](#page-52-1) c. [53\)](#page-52-1);
	- Protection фильтр по сообщениям протокола защиты (см. рис. [6.14,](#page-53-0) c. [54\)](#page-53-0);
	- $BCC \phi$ ильтр по сообщениям протокола назначения несущих каналов (Bearer Channel Connection) (см. рис. [6.15,](#page-53-1) c. [54\)](#page-53-1);
	- $-$  Link Control фильтр по сообщениям протокола управления трактами (см. рис. [6.16,](#page-54-1) c. [55\)](#page-54-1).

|                                           | <b>SCCP Messages</b><br><b>TCAP Messages</b> |                    |  |  |
|-------------------------------------------|----------------------------------------------|--------------------|--|--|
| $\overline{\mathbf{v}}$                   | use filter                                   | show unknown<br>ΙI |  |  |
| C<br>1 2 3 4 5 6 9 10 15 16 17 18<br>Code | Name                                         |                    |  |  |
|                                           | <b>CONNECTION REQUEST</b>                    |                    |  |  |
|                                           | <b>CONNECTION CONFIRM</b>                    |                    |  |  |
|                                           | CONNECTION REFUSED                           |                    |  |  |
|                                           | <b>RELEASED</b>                              |                    |  |  |
|                                           | RELEASE COMPLETE                             |                    |  |  |
|                                           | DATA FORM 1                                  |                    |  |  |
|                                           | <b>UNIT DATA</b>                             |                    |  |  |
|                                           | <b>UNIT DATA SERVICE</b>                     |                    |  |  |
|                                           | PROTOCOL DATA UNIT ERR                       |                    |  |  |
|                                           | <b>INACTVITY TEST</b>                        |                    |  |  |
|                                           | <b>EXTENDED UNIT DATA</b>                    |                    |  |  |
|                                           | EXTENDED UNIT DATA SERVICE                   |                    |  |  |

<span id="page-50-0"></span>Рис. 6.9. Фильтрация сообщений по типу SCCP

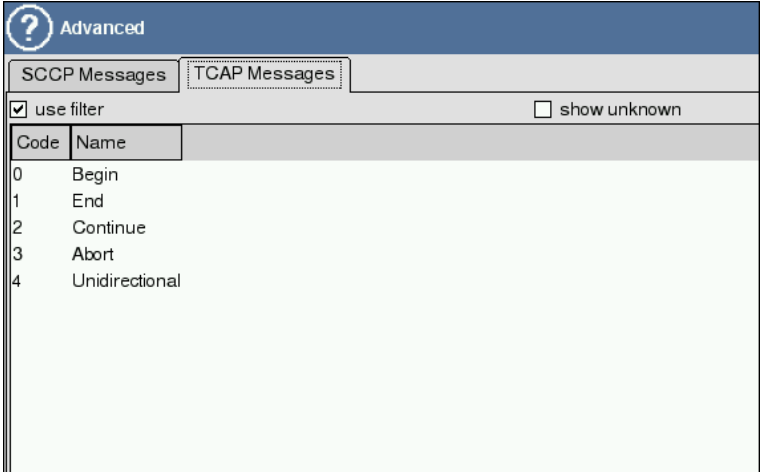

<span id="page-51-0"></span>Рис. 6.10. Фильтрация сообщений по типу TCAP

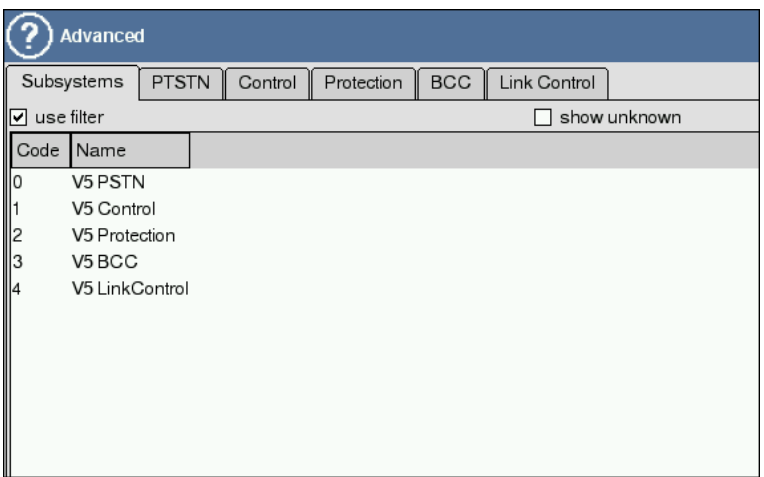

<span id="page-51-1"></span>Рис. 6.11. Фильтрация по подсистемам V5

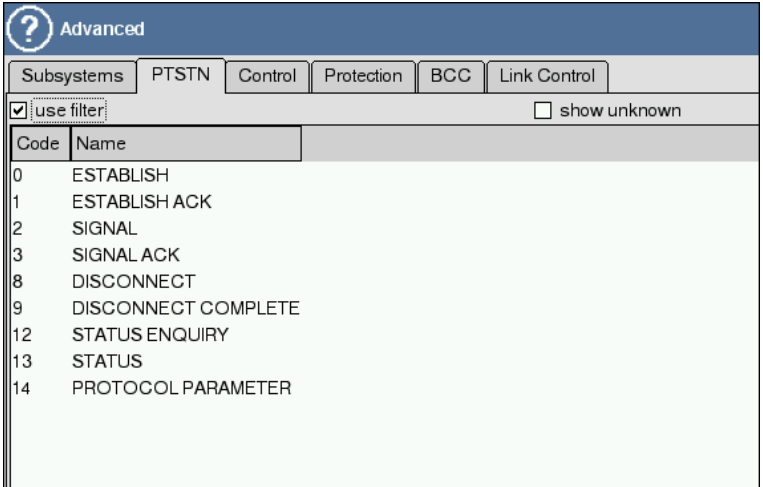

<span id="page-52-0"></span>Рис. 6.12. Фильтрация по сообщениям протокола PSTN

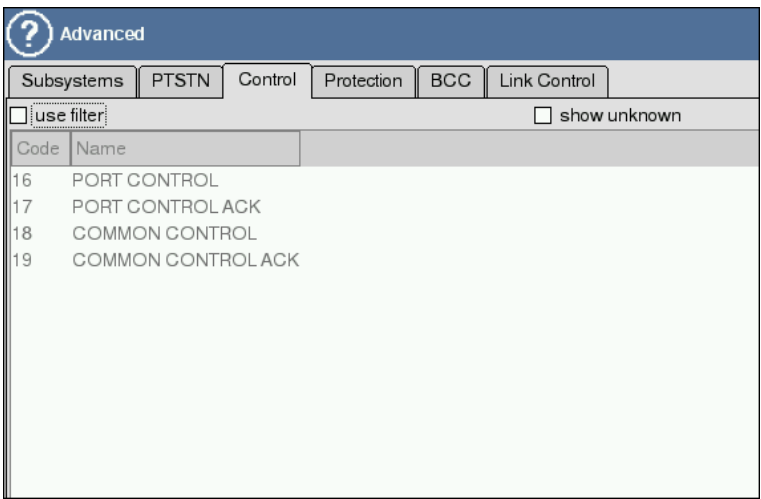

<span id="page-52-1"></span>Рис. 6.13. Фильтрация по сообщениям протокола Control

| <b>Advanced</b>                  |                     |                    |         |            |            |              |              |  |
|----------------------------------|---------------------|--------------------|---------|------------|------------|--------------|--------------|--|
|                                  | Subsystems          | PTSTN              | Control | Protection | <b>BCC</b> | Link Control |              |  |
|                                  | use filter          |                    |         |            |            |              | show unknown |  |
| $\overline{\phantom{a}}$<br>Code | Name                |                    |         |            |            |              |              |  |
| 24                               |                     | SWITCH-OVER REQ    |         |            |            |              |              |  |
| 25                               |                     | SWITCH-OVER COM    |         |            |            |              |              |  |
| 26                               |                     | OS-SWITCH-OVER COM |         |            |            |              |              |  |
| 27                               |                     | SWITCH-OVER ACK    |         |            |            |              |              |  |
| 28                               |                     | SWITCH-OVER REJECT |         |            |            |              |              |  |
| 29                               |                     | PROTOCOL ERROR     |         |            |            |              |              |  |
| 30                               |                     | RESET SN COM       |         |            |            |              |              |  |
| $\parallel$ 31                   | <b>RESET SN ACK</b> |                    |         |            |            |              |              |  |
|                                  |                     |                    |         |            |            |              |              |  |
|                                  |                     |                    |         |            |            |              |              |  |
|                                  |                     |                    |         |            |            |              |              |  |
|                                  |                     |                    |         |            |            |              |              |  |
|                                  |                     |                    |         |            |            |              |              |  |

<span id="page-53-0"></span>Рис. 6.14. Фильтрация по сообщениям протокола Protection

|                                                 | <b>Advanced</b>                                                                   |  |  |  |  |  |  |
|-------------------------------------------------|-----------------------------------------------------------------------------------|--|--|--|--|--|--|
|                                                 | <b>PTSTN</b><br><b>BCC</b><br>Control<br>Protection<br>Link Control<br>Subsystems |  |  |  |  |  |  |
| ∨                                               | use filter<br>show unknown                                                        |  |  |  |  |  |  |
| Code                                            | Name                                                                              |  |  |  |  |  |  |
| ll32                                            | <b>ALLOCATION</b>                                                                 |  |  |  |  |  |  |
| ll33                                            | ALLOCATION COMPLETE                                                               |  |  |  |  |  |  |
| $\begin{array}{c} 34 \\ 35 \end{array}$         | ALLOCATION REJECT                                                                 |  |  |  |  |  |  |
|                                                 | <b>DE-ALLOCATION</b>                                                              |  |  |  |  |  |  |
| 136                                             | DE-ALLOCATION COMPLETE                                                            |  |  |  |  |  |  |
| ll37                                            | DE-ALLOCATION REJECT                                                              |  |  |  |  |  |  |
| ll38                                            | <b>AUDIT</b>                                                                      |  |  |  |  |  |  |
| 139                                             | <b>AUDIT COMPLETE</b>                                                             |  |  |  |  |  |  |
|                                                 | AN FAULT                                                                          |  |  |  |  |  |  |
|                                                 | AN FAULT ACKNOWLEDGE                                                              |  |  |  |  |  |  |
|                                                 | PROTOCOL ERROR                                                                    |  |  |  |  |  |  |
| $\begin{array}{c}\n40 \\ 41 \\ 42\n\end{array}$ |                                                                                   |  |  |  |  |  |  |

<span id="page-53-1"></span>Рис. 6.15. Фильтрация по сообщениям протокола BCC

![](_page_54_Picture_84.jpeg)

<span id="page-54-1"></span>Рис. 6.16. Фильтрация по сообщениям протокола Link Control

#### <span id="page-54-0"></span>6.3.1 Фильтрация по сообщениям

- 1. Нажмите кнопку «Дополнительно»/«Advanced», после чего будет открыто окно Дополнительные настройки.
- 2. В каждой вкладке существует опция «фильтровать»/«use filter», которая активирует перечень типов сообщений (см. рис. [6.18,](#page-55-0) c. [56\)](#page-55-0). Доступные типы сообщений определяются выбранным стандартом, на соответствие которому будет проводиться анализ.
- 3. Отметьте опцию show unknown, если необходимо.
- 4. Отметьте нужные типы сообщений. Чтобы снять выделение со всех выбранных элементов списка, нажмите кнопку «Очистить»/«Clear» в нижней части окна.
- 5. Для возврата к окну Настройки фильтров с сохранением параметров нажмите **OK** .

|                                                       | Advanced       |                             | $\otimes$           |  |
|-------------------------------------------------------|----------------|-----------------------------|---------------------|--|
| Messages                                              |                | Cause Values                |                     |  |
| $\Box$ use filter                                     |                |                             | $\Box$ show unknown |  |
| Code                                                  | Name           |                             |                     |  |
| 11                                                    | IAM            |                             |                     |  |
| 2                                                     | SAM            |                             |                     |  |
| $\Bigg  \begin{smallmatrix} 3 \\ 4 \end{smallmatrix}$ | INR            |                             | ЕI                  |  |
|                                                       | INF            |                             |                     |  |
| 5<br>  6                                              | COT            |                             |                     |  |
|                                                       | ACM            |                             |                     |  |
| 17                                                    | CON            |                             |                     |  |
| ll9                                                   | <b>ANM</b>     |                             |                     |  |
| $\parallel$ 10                                        |                | Reserved (used in 1984 Ver) |                     |  |
| $\parallel$ 11                                        |                | Reserved (used in 1984 Ver) |                     |  |
| 12                                                    | REL            |                             |                     |  |
| 13                                                    | SUS            |                             |                     |  |
| $\parallel$ 14                                        | <b>RES</b>     |                             |                     |  |
| 15                                                    |                | Reserved (used in 1984 Ver) |                     |  |
| $\parallel$ 16                                        | <b>RLC</b>     |                             |                     |  |
| $\parallel$ 17                                        | CCR            |                             |                     |  |
| 18                                                    | RSC            |                             |                     |  |
| صها                                                   | n <sub>1</sub> |                             | Clear               |  |
|                                                       |                |                             |                     |  |

Рис. 6.17. Дополнительные настройки фильтров

|                                                                                   | Advanced   |                             |  |                     | $\otimes$ |
|-----------------------------------------------------------------------------------|------------|-----------------------------|--|---------------------|-----------|
| Messages                                                                          |            | Cause Values                |  |                     |           |
| $\boxdot$ use filter                                                              |            |                             |  | $\Box$ show unknown |           |
| Code                                                                              | Name       |                             |  |                     |           |
|                                                                                   | IAM        |                             |  |                     |           |
|                                                                                   | SAM        |                             |  |                     |           |
|                                                                                   | INR        |                             |  |                     | Ξ         |
|                                                                                   | <b>INF</b> |                             |  |                     |           |
|                                                                                   | COT        |                             |  |                     |           |
|                                                                                   | ACM<br>CON |                             |  |                     |           |
|                                                                                   | ANN        |                             |  |                     |           |
| $\begin{array}{c cc}\n1 & 2 & 3 \\ 2 & 3 & 4 \\ 5 & 6 & 7 \\ 9 & 10\n\end{array}$ |            | Reserved (used in 1984 Ver) |  |                     |           |
| $\parallel$ 11                                                                    |            | Reserved (used in 1984 Ver) |  |                     |           |
| 12                                                                                | <b>REL</b> |                             |  |                     |           |
| 13                                                                                | SUS        |                             |  |                     |           |
| 14                                                                                | <b>RES</b> |                             |  |                     |           |
| 15                                                                                |            | Reserved (used in 1984 Ver) |  |                     |           |
| $\parallel$ 16                                                                    | <b>RLC</b> |                             |  |                     |           |
| 17<br>18                                                                          | CCR<br>RSC |                             |  |                     |           |
| صەا                                                                               | منم        |                             |  |                     | च         |
|                                                                                   |            |                             |  | Clear               |           |

<span id="page-55-0"></span>Рис. 6.18. Дополнительные настройки фильтров: фильтрация

### <span id="page-56-1"></span><span id="page-56-0"></span>6.4 Операции с параметрами

#### 6.4.1 Запись конфигурационного файла

Функция удобна для сохранения часто используемых комбинаций критериев фильтрации.

- 1. Задайте все необходимые значения параметров фильтра.
- 2. Нажмите кнопку Файл и в появившемся меню выберите пункт Сохранить.
- 3. В появившемся окне введите имя файла. Имя файла имеет формат [дата]-[время].cfg, соответствующий дате и времени создания файла. Формат даты — ггггммдд, времени — ччмм.
- 4. Нажмите кнопку **OK** . Файл с указанным именем будет создан в каталоге /tmp/[user]/.

![](_page_56_Picture_110.jpeg)

Рис. 6.19. Операции с параметрами: сохранение файла

5. Чтобы отменить операцию сохранения и вернуться в главное окно, нажмите кнопку  $\otimes$ .

### <span id="page-56-2"></span>6.4.2 Загрузка конфигурационного файла

1. Нажмите кнопку Файл. В списке выберите пункт Открыть.

- 2. В открывшемся окне выберите имя файла, который нужно открыть.
- 3. Для отмены операции нажмите кнопку  $\otimes$ .

#### <span id="page-57-0"></span>6.4.3 Восстановление предыдущей конфигурации

Чтобы восстановить предыдущие сохраненные настройки, соответствующие каждому нажатию кнопки Применить для установленных значений, откройте меню Файл и выберите пункт Восстановить.

## <span id="page-58-0"></span>7. Техническая поддержка

Дополнительную информацию по прибору Беркут-MMT и новому программному обеспечению можно найти на сайтах компании

www.metrotek.spb.ru или www.metrotek.ru. Вы можете также отправить письмо по электронной почте, либо обратиться по телефону службы технической поддержки (см. Контактная информация). Вместе с описанием проблемы сообщите, пожалуйста, данные о приборе, указанные в пункте меню прибора «Беркут-MMT информация о приборе» (Oменю  $\Rightarrow$  Настройка  $\Rightarrow$  Беркут-ММТ информация о приборе), а именно:

- серийный номер прибора (также указан на задней панели);
- версия;
- информация о подключаемых модулях.

 $\boldsymbol{\Pi}$ римечание: перед обращением в службу технической поддержки рекомендуется обновить версии микропрограмм прибора и проверить его работоспособность вновь.

### <span id="page-58-1"></span>7.1 Контактная информация

ООО «НТЦ-Метротек» 107023, Москва, Электрозаводская ул., 52 Тел.: (495) 961-0071 www.metrotek.ru www.metrotek.spb.ru Служба технической поддержки: тел. (812) 560-2919 Общие вопросы: тел. (812) 380-7365 E-mail: support@metrotek.spb.ru